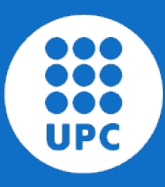

UNIVERSITAT POLITÈCNICA DE CATALUNYA **BARCELONATECH** 

Servei de Biblioteques, Publicacions i Arxius

## **'Tu tesis doctoral'** DRAC para estudiantes de doctorado

Diciembre 2023

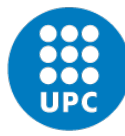

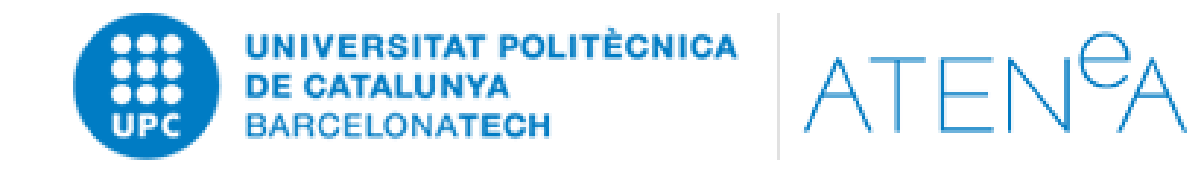

Al final de cada cuatrimestre, las asignaturas de Atenea se cierran y los participantes dejan de tener acceso a los contenidos.

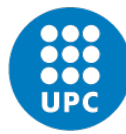

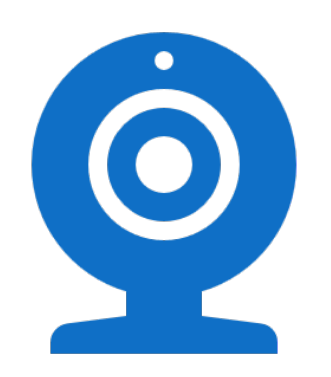

- Queda totalmente prohibido grabar, difundir, comunicar o publicar esta sesión a través de Internet o de cualquier otro medio equivalente.
- Para cualquier duda con relación al tratamiento de vuestros datos personales podéis contactar con [info.biblioteques@upc.edu](mailto:info.biblioteques@upc.edu)

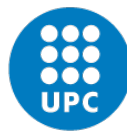

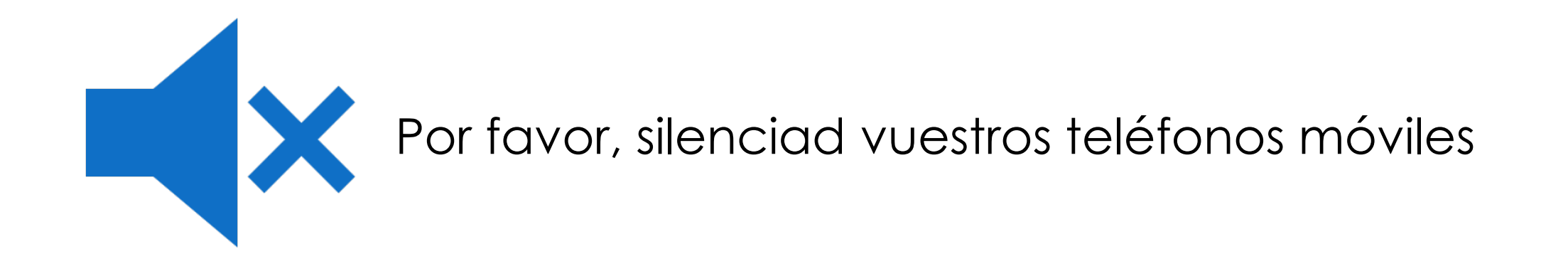

Las consultas se realizarán después de la presentación

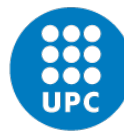

#### **Itinerario 'Tu tesis doctoral'**

#### $\bullet$   $\bullet$   $\bullet$

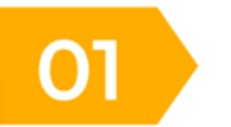

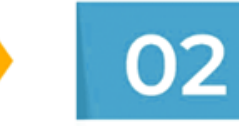

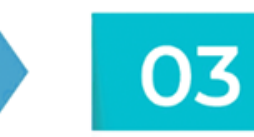

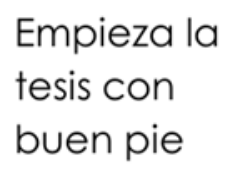

Gestores Recursos y servicios de de información referencias

04 Publicación

científica

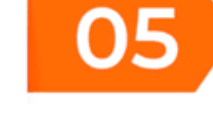

Visibilidad e indicadores de impacto

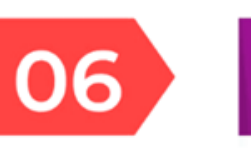

Elaboración

manuscrito

de la tesis

del

07

Ciencia

Abierta

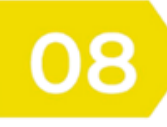

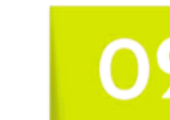

Ο9

Gestión de datos de investigación DRAC para estudiantes de doctorado

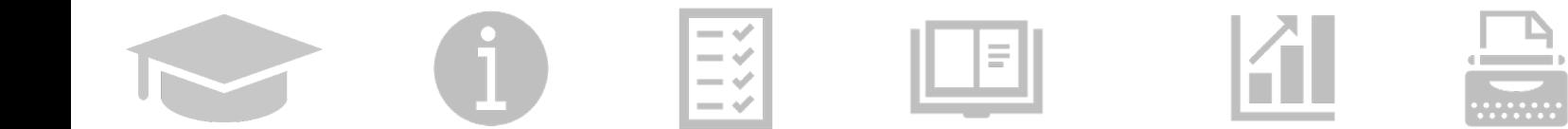

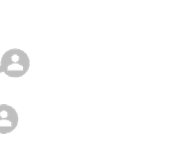

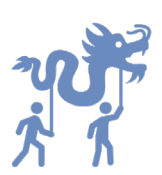

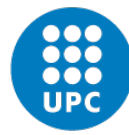

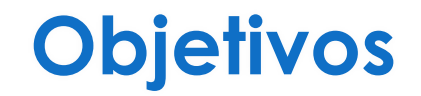

- ✔ Conocer qué es DRAC (Descriptor de la Recerca i l'Activitat Acadèmica de la UPC) y su funcionamiento
- ✔ Saber qué es el DAD (Documento de Actividades del Doctorando)
- ✔ Dar de alta actividades curriculares
- ✔ Dar de alta publicaciones
- ✔ Conocer los recursos y servicios básicos ofrecidos por las bibliotecas de la UPC

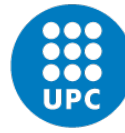

#### **Sumario**

#### 1. Qué es el DRAC

- Cómo acceder
- **•** Principales funcionalidades
- Búsqueda de actividades
- **•** Soporte técnico
- 2. Actividades académicas
	- **Estancias de investigación**
	- **EXEC** Asistencia a cursos y/o seminarios
	- **·** Impartición de cursos y/o seminarios
	- Premios o reconocimientos
	- **·** Proyectos de investigación y patentes
	- **EXECTE:** Planes de investigación y Tesis doctorales
- 3. Qué es el DAD
	- Cómo acceder
	- **·** Materiales de ayuda
	- **•** Soporte técnico

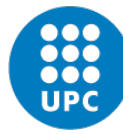

#### **Sumario**

#### 4. Publicaciones

- Artículos de revista
- **EXTER 19 TEXTOS en actas de congreso**
- Libros y capítulos de libros
- Documentos científico-técnicos
- Preprints
- Datasets
- UPCommons
- **EXEC** Materiales de ayuda y soporte técnico

[5. FUTUR: Portal de la Producción Científica de las Investigadoras e Investigadores de la](https://futur.upc.edu/)  UPC

- **EXEC** Herramientas de búsqueda
- ORCID

6. Bibliotècnica: la Biblioteca Digital de la UPC

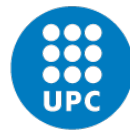

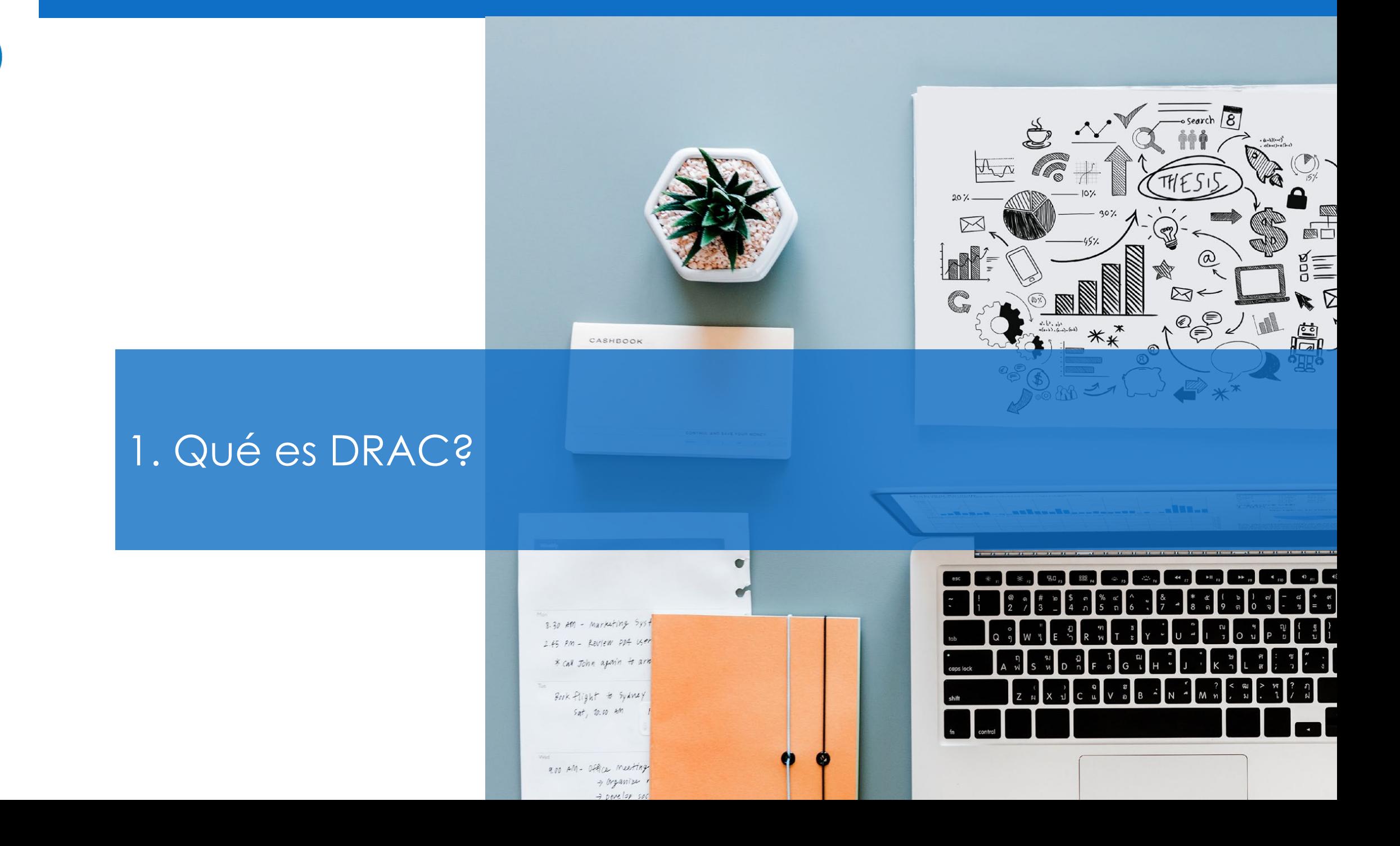

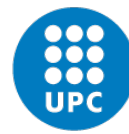

#### **Qué es DRAC?**

- **DRAC** o el **D**escriptor de la **R**ecerca i l'**A**ctivitat A**c**adèmica de la UPC es el **CRIS institucional** de la UPC.
- **CRIS = Current Research Information System**

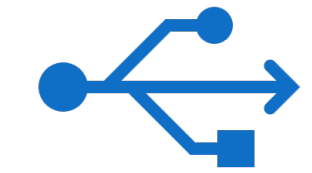

● Aplicativo donde se incorpora toda la **información sobre la producción científica de l@s investigador@s de la UPC** (artículos en revista, libros, capítulos de libros, proyectos de investigación, patentes, premios, etc.), ya sea mediante cargas automáticas de otros sistemas [de información de la UPC o de fuera de la UPC, o bien, manualmente por parte de los usuarios](https://drac.upc.edu/info/ca/menu1/principals-funcionalitats-de-drac/la-introduccio-de-dades-en-drac) de DRAC, **para explotarla en diferentes salidas de información y procesos de la UPC**:

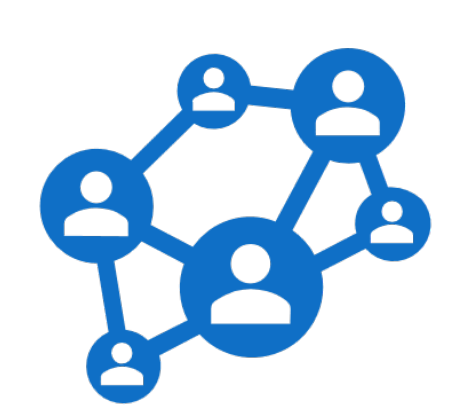

- [Currículums,](https://drac.upc.edu/info/ca/menu1/principals-funcionalitats-de-drac/el-curriculum-del-professorat)
- ★ Memorias de las unidades académicas (UC) y grupos de investigación (GR),
- **Portal Futur** o Portal de la Producción Científica de las Investigadoras e Investigadores de la UPC: [https://futur.upc.edu/,](https://futur.upc.edu/)
- ★ **Portal de Recerca de Catalunya** (PRC): [https://portalrecerca.csuc.cat/,](https://portalrecerca.csuc.cat/)
- ★ **Cálculo de indicadores anuales** de la **actividad de investigación y** de **transferencia de tecnología** de las UC y los GR: [puntos PAR](https://drac.upc.edu/info/ca/lavaluaciodel-curriculum-vitae/upc-punts-par) y [puntos PATT](https://drac.upc.edu/info/ca/lavaluaciodel-curriculum-vitae/upc-punts-patt).

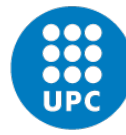

### **Cómo acceder a DRAC**

- En el **portal de DRAC** teneis el acceso directo:<https://drac.upc.edu/info/ca>
- Desde la **red de la UPC** tan sólo se necesita el **mismo nombre de usuario (nombre.apellido) y la misma contraseña que utiliceis en el resto de las intranets UPC**.

**Documentació de suport IMPORTANTE**: Si os **cambias el nombre Contacta amb DRAC de usuario** que os asignen en Identidad Amb la col·laboració a l'apartat de Datasets **ø** de Digital al daros de alta como doctorand@s en la **EX REAL FECT ...** UPC, **enviad un correo** a [suport.drac@upc.edu](mailto:suport.drac@upc.edu) para que os lo actualicemos manualmente en DRAC, dado que el cambio de nombre de usuario no es automático en DRAC.

Ejemplo: pepito.grillo1 **pepito.grillo** 

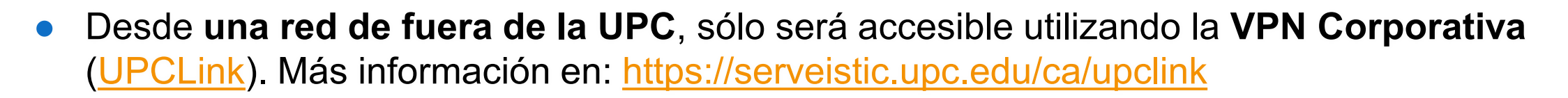

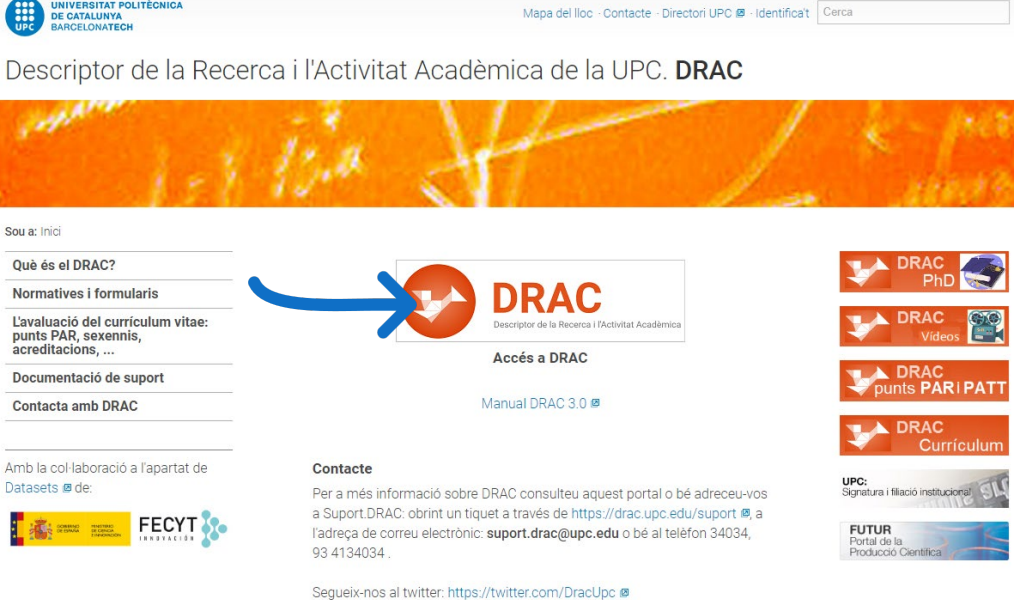

Mapa del lloc · Contacte · Directori UPC Ø · Identifica't Cerca

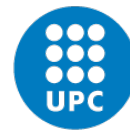

#### **Principales funcionalidades de DRAC**

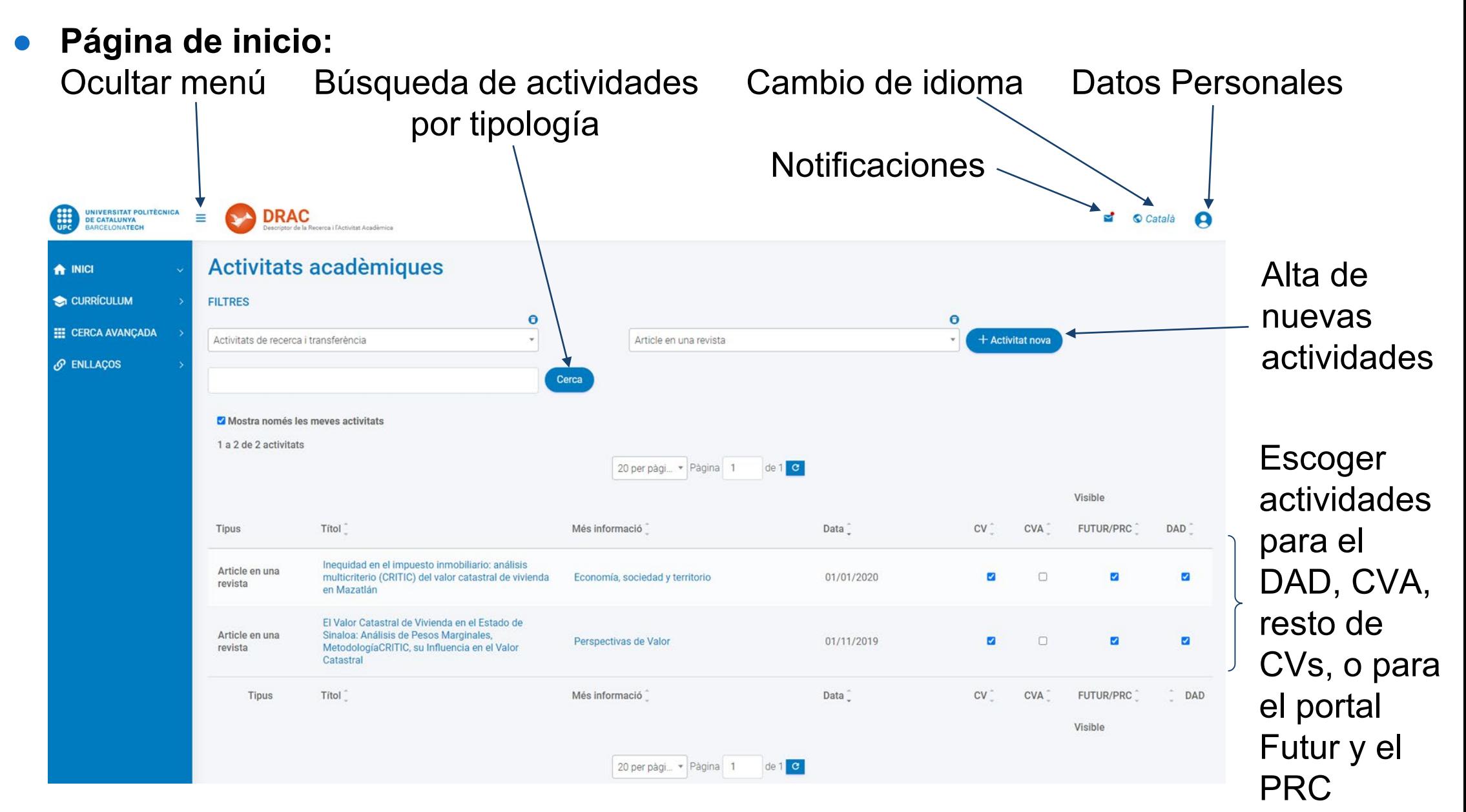

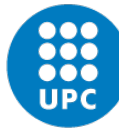

#### **Menú principal de DRAC I**

#### **PAS 1: DATES I TIPUS DE CV**

- [Generación de diferentes](https://drac.upc.edu/drac-core/curriculum/create.html) [modelos de curriculums](https://drac.upc.edu/drac-core/curriculum/create.html)
- **1** Determineu les dates d'inici i fi de generació del currículum. Deixeu les dues dates en blanc per seleccionar totes les activitats del vostre currículum.

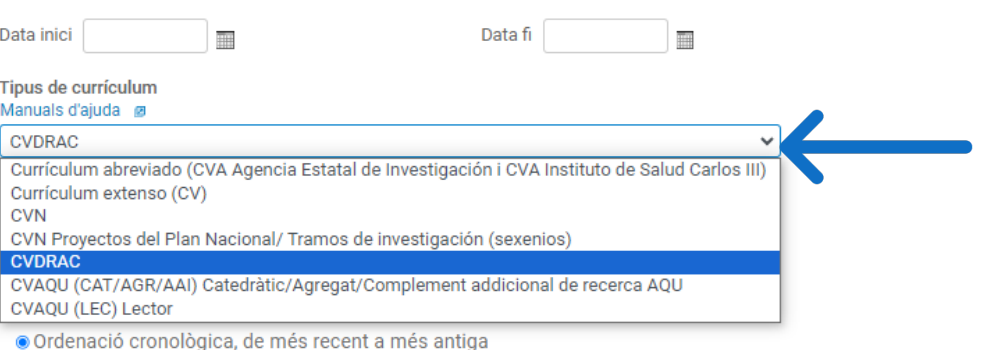

O Ordenació personalitzada

i Seleccioneu els apartats que voleu incloure (si cliqueu sobre el literal veureu els subapartats i podreu ordenar-hi i/o seleccionar les activitats)

- ☑ Activitats [ Mostrar/Ocultar totes ]
- Publicacions i tesis
- Congressos, cursos i altres esdeveniments
- Projectes i propietat intel·lectual i industrial
- Comissions i societats
- Col·laboració en publicacions i tesis
- Reconeixements personals
- ☑ Estades i altres activitats
- Activitats de docència
- Aportacions més rellevants
- Productes

PAS 3: GENERACIÓ DE CV

**Generar CV** 

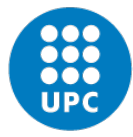

### **Menú principal de DRAC II**

● [Búsqueda avanzada](https://drac.upc.edu/home/consulta) de actividades curriculares

#### Consulta d'activitats

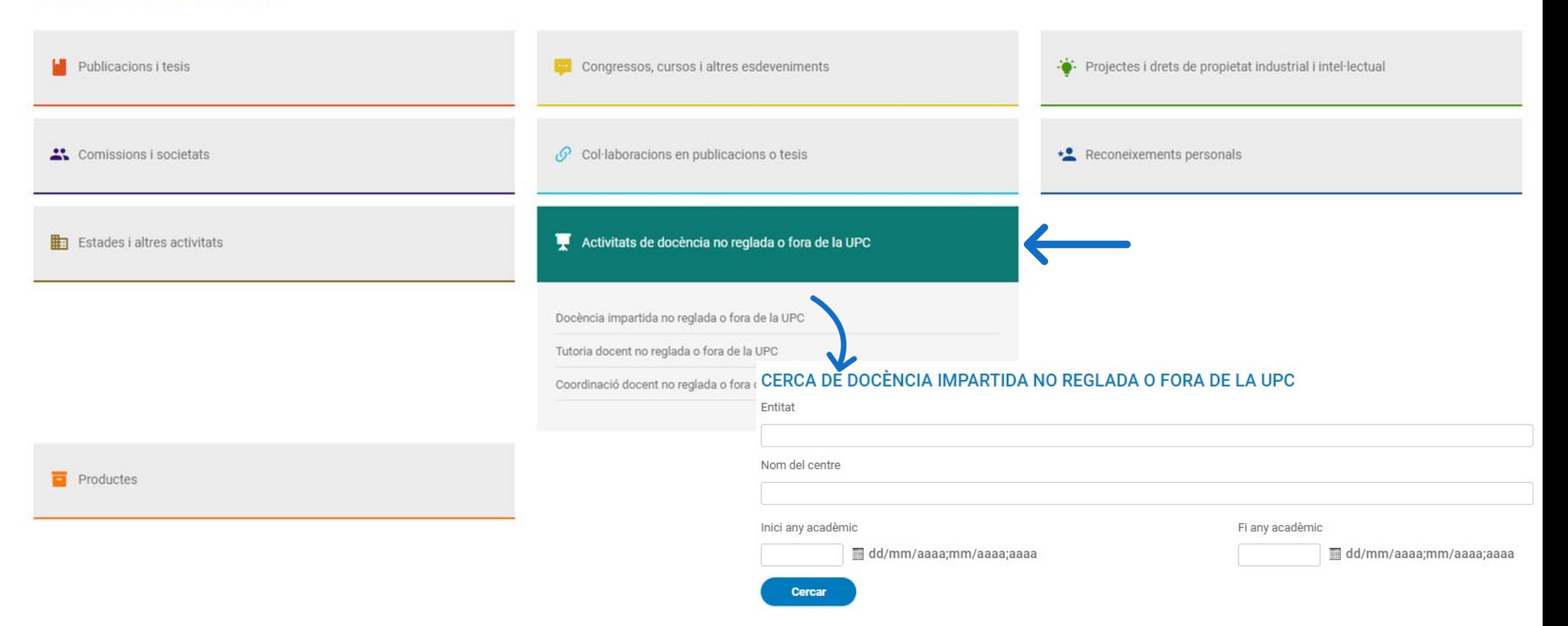

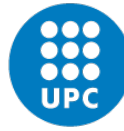

### **Menú principal de DRAC III**

#### **[Enlaces](https://drac.upc.edu/home/enllacos)**

#### **Enllaços**

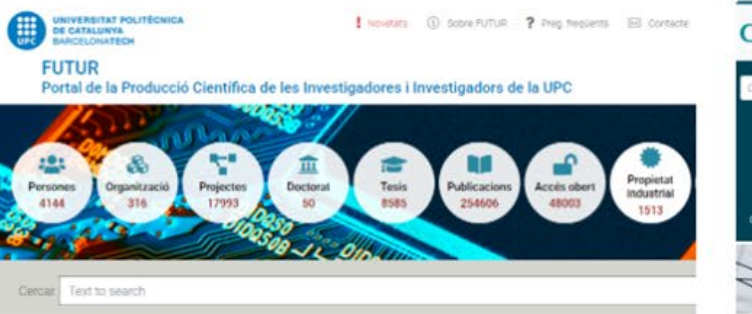

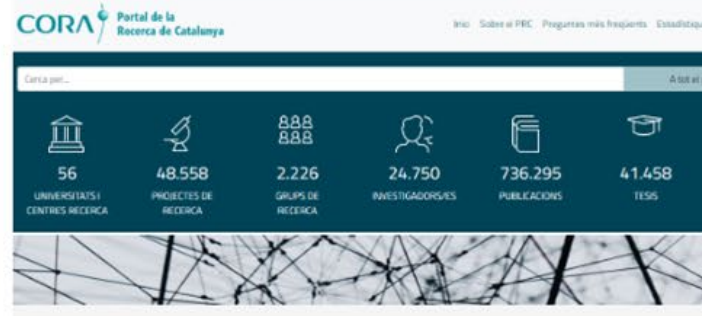

FUTUR. Portal creat per la UPC que ofereix informació acadèmica dels nostres investigadors.

FUTUR dona accés a la producció científicotècnica introduïda a DRAC. Per modificar-la o actualitzar-la, cal fer-ho a través del DRAC. Les modificacions es fan visibles a FUTUR a partir de la següent actualització del Portal. (Actualització: setmanal).

En el cas que no vulgueu mostrar alguna activitat, s'ha de desmarcar des de la pàgina d'inici o bé des de la fitxa del DRAC.

Requisitos para aparecer:

- Adscripción abierta al programa de doctorado (matrícula efectuada) - Actividad en DRAC de
- [las que aparecen en Futur](https://futur.upc.edu/sobre?locale=es)

Portal de la Recerca de Catalunya (PRC) és el portal creat per la Direcció General de Recerca de la Secretaria d'Universitats i Recerca de la Generalitat de Catalunya.

El PRC dona accés a la producció científicotècnica introduïda a DRAC. Per modificar-la o actualitzar-la, cal fer-ho a través del DRAC. (Actualització: bimensual).

En el PRC apareix el professorat, el personal investigador i el personal de suport a la recerca que tenen com a mínim una activitat associada. (Per activitat associada s'entén formar part d'un grup de recerca o projecte de recerca o tenir una publicació o tesi).

També han de disposar del codi ORCID donat d'alta a DRAC:

#### Requisitos para aparecer:

- [ORCID](https://orcid.org/) informado en la

[ficha de Datos Personales](https://drac.upc.edu/drac-core/dadesPersonals/persona/list.html) 

#### en DRAC

- Actividad en DRAC de las

que aparecen en el [PRC](https://portalrecerca.csuc.cat/)

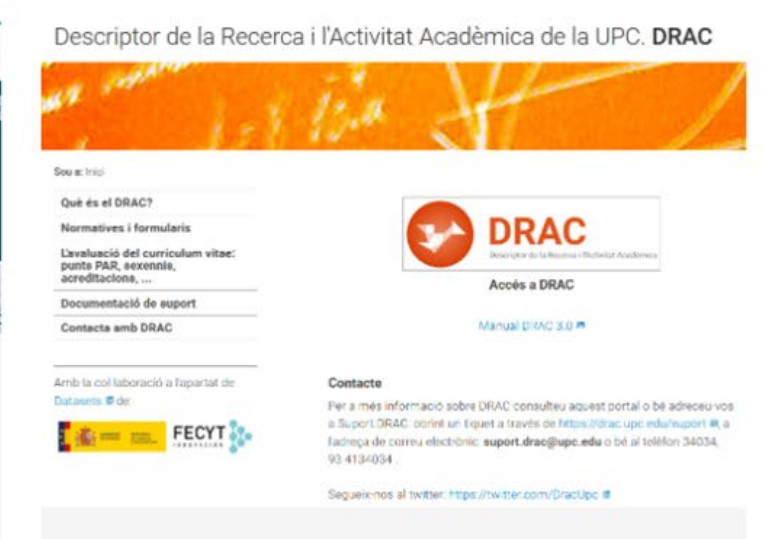

Portal de DRAC: conté documentació d'ajuda i manuals sobre el funcionament de DRAC i els diferents models de CV que genera.

També s'hi troben els formularis de sol·licitud d'incorporació als grups de recerca de la UPC, i les normatives sobre el càlcul dels punts PAR i els grups de recerca UPC.

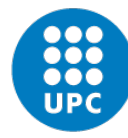

## **Soporte técnico y material de ayuda de DRAC suport.drac@upc.edu**

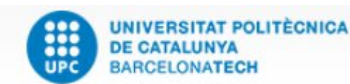

Mapa del lloc · Contacte · Directori UPC <sup>■</sup> · Identifica't Cerca

Descriptor de la Recerca i l'Activitat Acadèmica de la UPC. DRAC

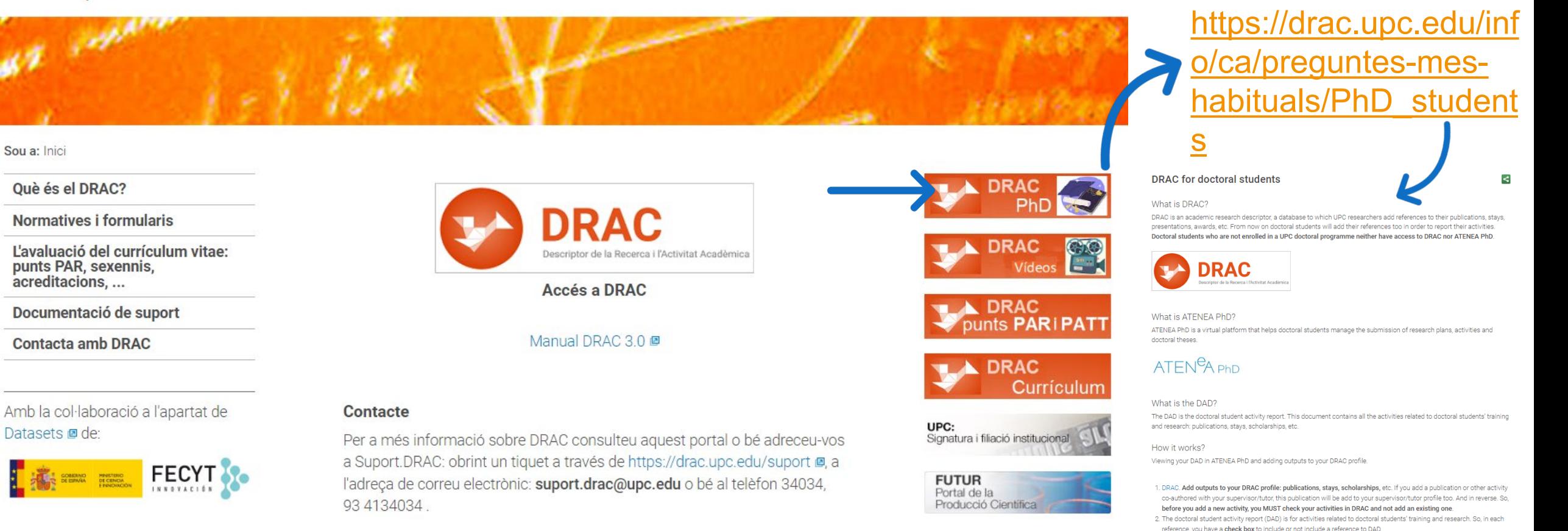

Segueix-nos al twitter: https://twitter.com/DracUpc @

**Visible DAD**  $\overline{\mathbf{z}}$ 

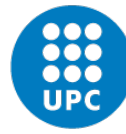

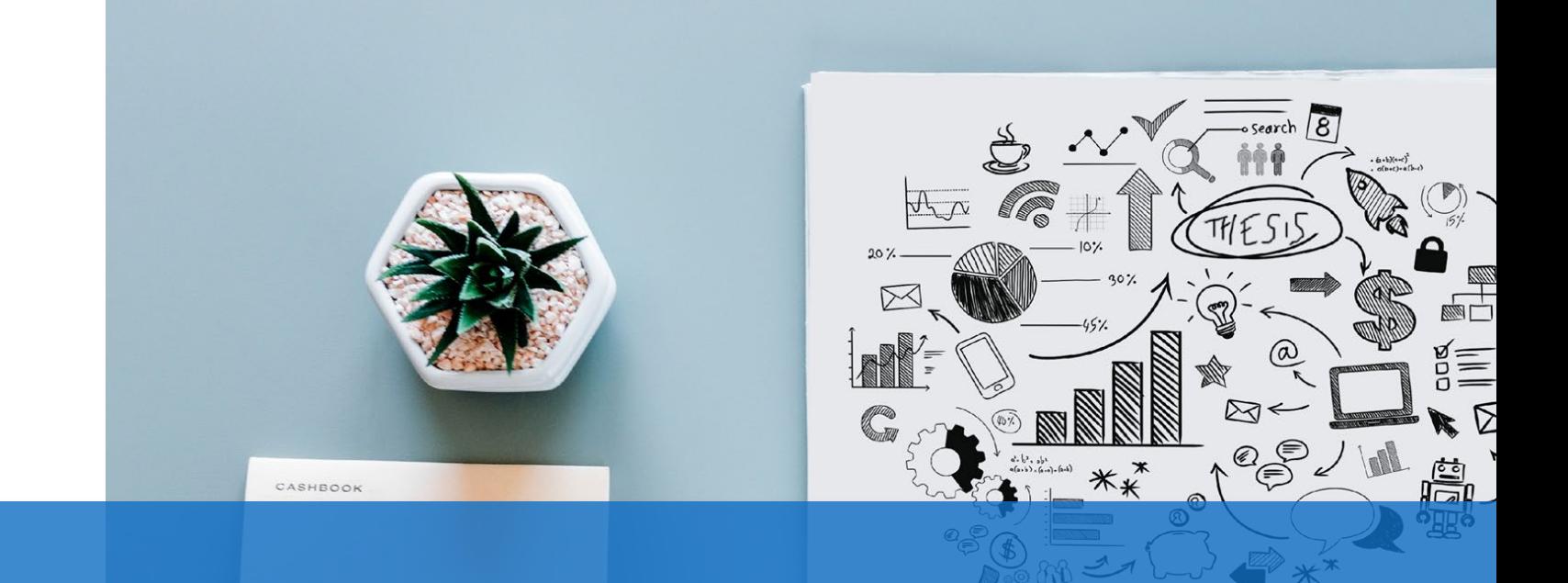

#### 2. Actividades académicas en DRAC

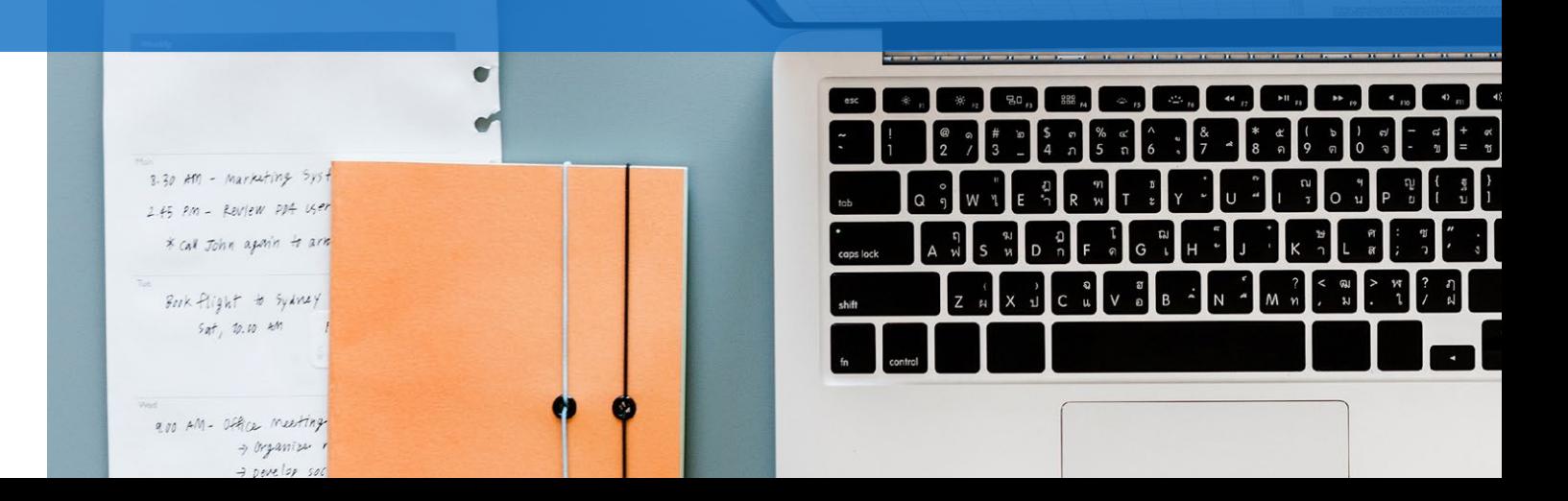

<u> 1995 - Jacques Antonio, a</u>lbert

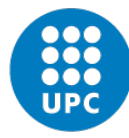

## **Estancias de investigación I**

Para dar de alta [nuevas estancias de investigación,](https://drac.upc.edu/drac-core/activitats/estadaCentreRDI/create.html) primero escogemos en el desplegable del filtro del tipo de actividad "*Estancia en un centro de I+D+i*" y a continuación clicamos en el botón de "*Nueva actividad*":

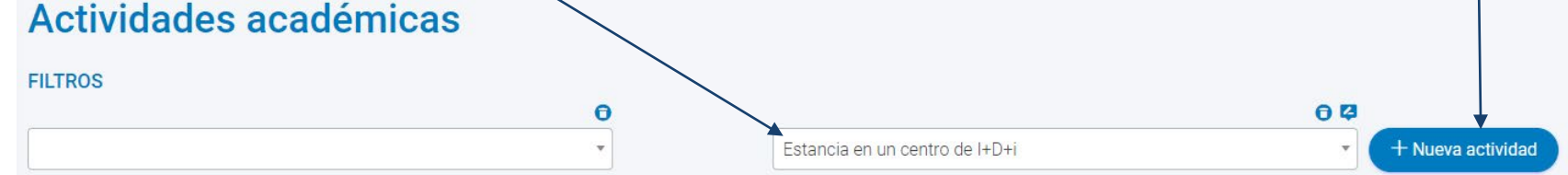

● Una vez se abre el formulario de alta de la "*[Estancia en un centro de I+D+i](https://drac.upc.edu/drac-core/activitats/estadaCentreRDI/create.html)*["](https://drac.upc.edu/drac-core/activitats/estadaCentreRDI/create.html) rellenamos los campos obligatorios resaltados en negrita y clicamos sobre el botón de "*Crear*" situado al final:ESTADA A CENTRE RDI - CREACIÓ

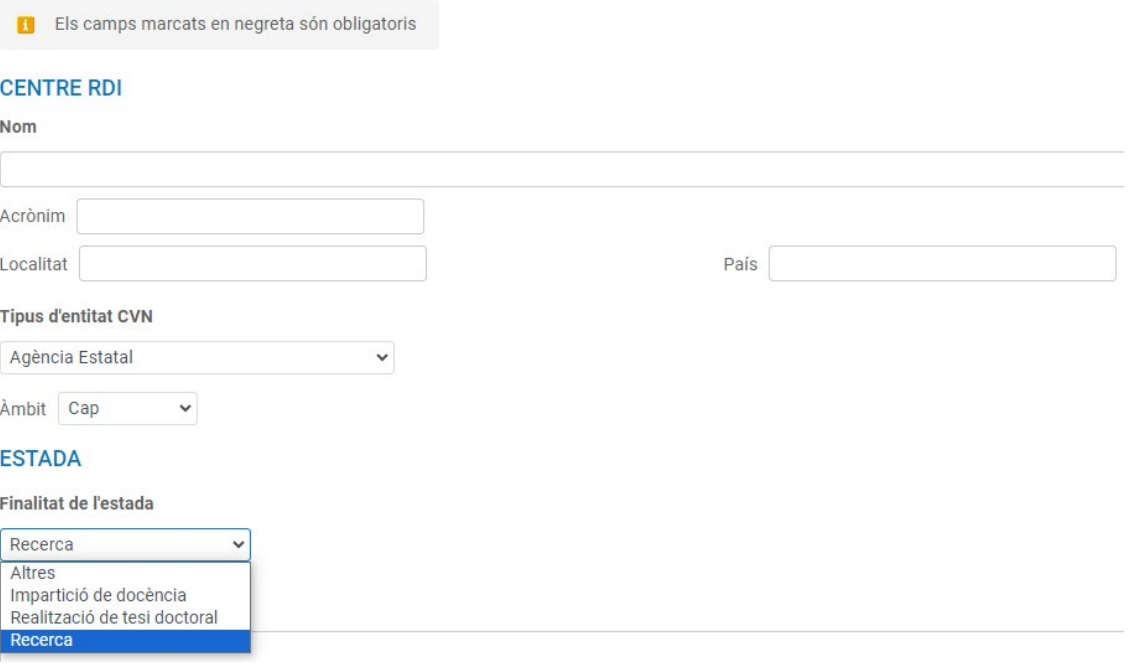

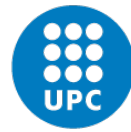

### **Estancias de investigación II**

DRAC ya nos añade como participantes en la actividad que estamos creando:

**IMPORTANTE**: Si os añaden en una actividad y no os aparece el **código del programa de doctorado**, señal de que os han duplicado el perfil. **Solución**: [suport.drac@upc.edu](mailto:suport.drac@upc.edu)

- Campo "*Faenas contrastables*" límite máximo de 1024 caracteres.
- Una vez completados los campos obligatorios resaltados en negrita, clicad en el botón de "*Crear*".
- Volved a abrir la actividad para añadir la información del resto de campos no obligatorios y clicad en el botón de "*Actualizar*".

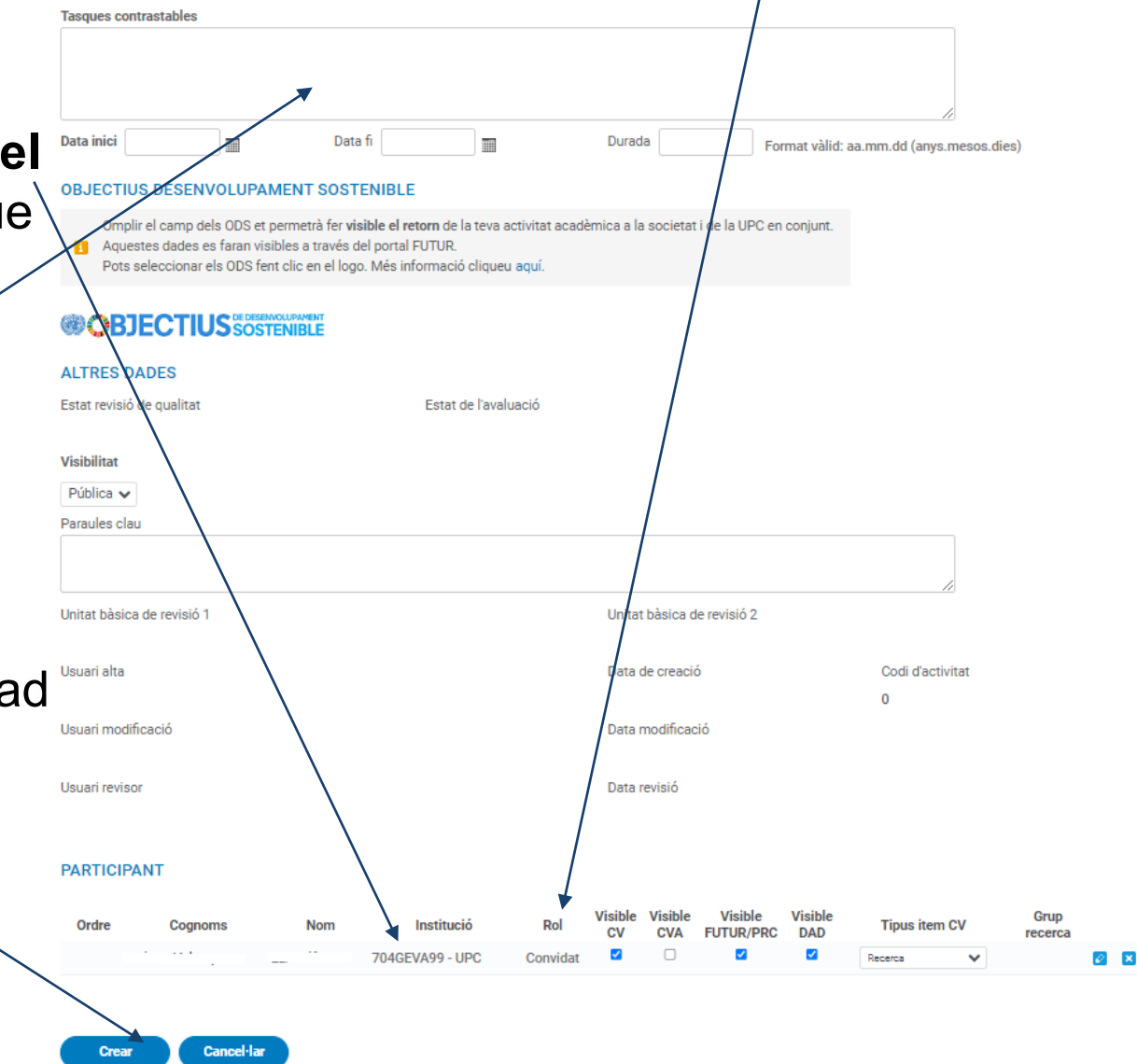

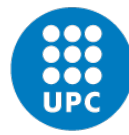

### **Asistencia a cursos y/o seminarios**

● Para dar de alta [nuevas asistencias a cursos y/o seminarios](https://drac.upc.edu/drac-core/activitats/altreFormacioRebuda/create.htmltml), primero escogemos en el desplegable del filtro del tipo de actividad "*Asistencia a un curso o seminario*" y a continuación clicamos en el botón de "*Nueva actividad*":

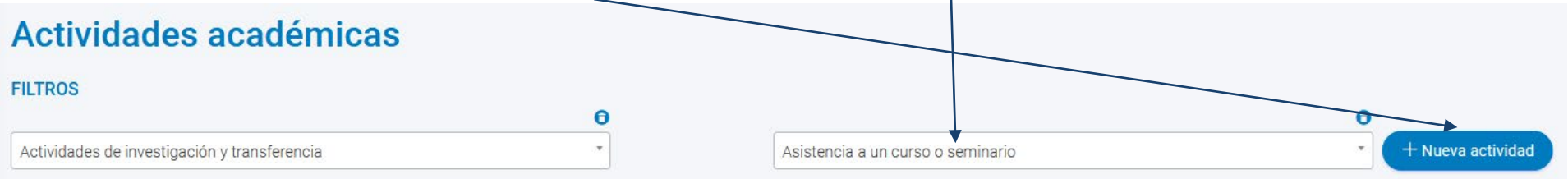

● Una vez se abre el formulario de alta de la "*[Asistencia a un curso o seminario](https://drac.upc.edu/drac-core/activitats/altreFormacioRebuda/create.htmlDI/create.html)*["](https://drac.upc.edu/drac-core/activitats/altreFormacioRebuda/create.htmlDI/create.html) rellenamos los campos obligatorios resaltados en negrita y clicamos sobre el botón de "*Crear*" situado al final:ASSISTÈNCIA A CHRS O SEMINARI - CREACIÓ **Ampliar** 

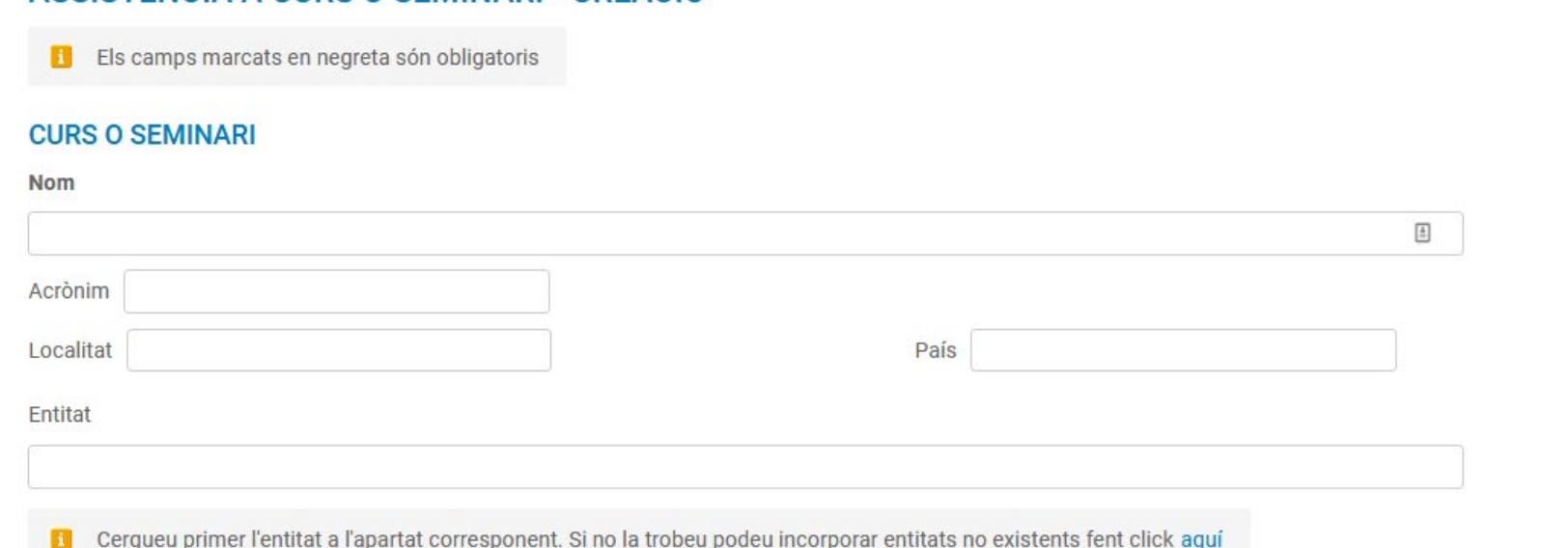

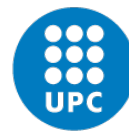

## **Impartición de cursos y/o seminarios**

Cerqueu primer l'entitat a l'apartat corresponent. Si no la trobeu podeu incorporar entitats no existents fent click agu

DRAC ya nos añade como participantes en la actividad que estamos creando:

Centre/Institu

- **IMPORTANTE**: Si os añaden y no os aparece el **código del programa de doctorado**, señal de qué os han duplicado el p Solución: suport.drac@u
- **Los cursos gestionados Instituto de Ciencias de** de la UPC se cargan auto en DRAC cada semana ( **NO DUPLICARLOS MAN**
- Una vez completados los obligatorios resaltados en clicad en el botón de "Cre

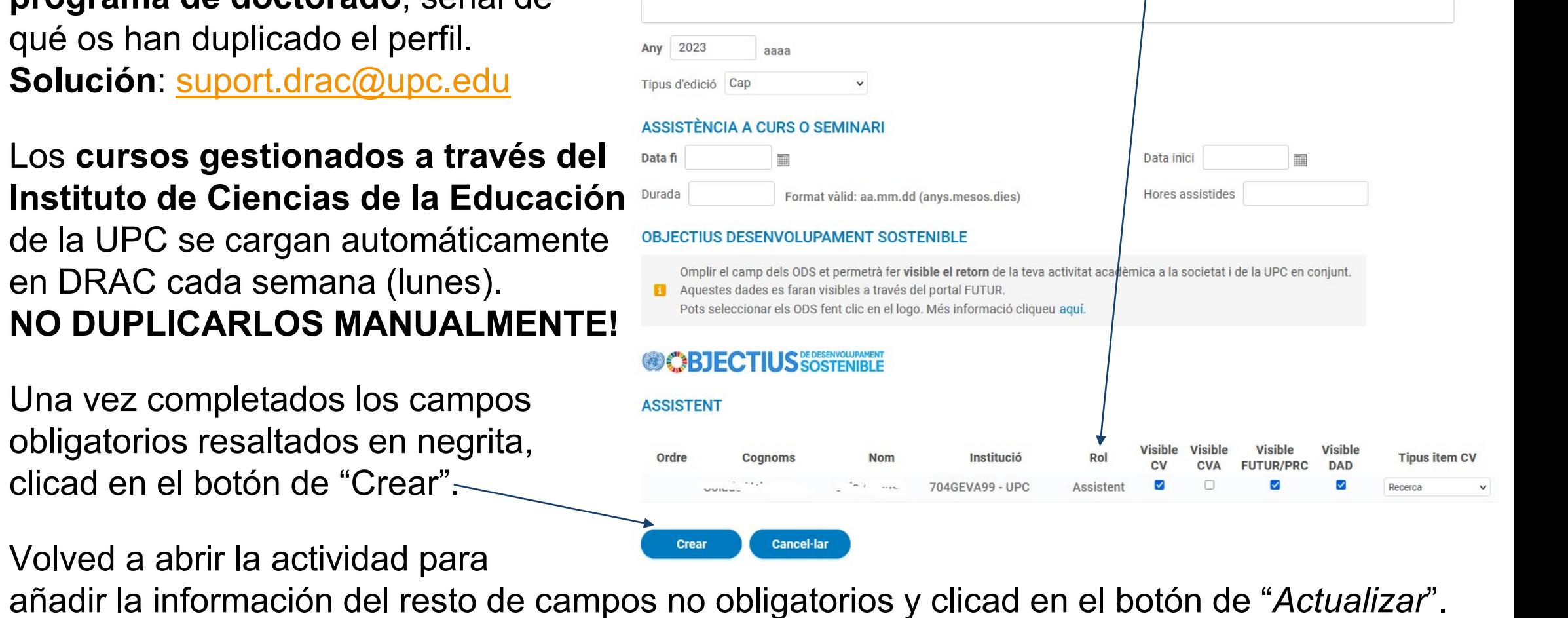

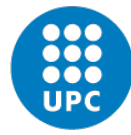

### **Premios o reconocimientos I**

Para dar de alta [nuevos premios o reconocimientos,](https://drac.upc.edu/drac-core/activitats/obtencioPremi/create.html) primero escogemos en el desplegable del filtro del tipo de actividad "*Premio o reconocimiento*" y a continuación clicamos en el botón de "*Nueva actividad*":

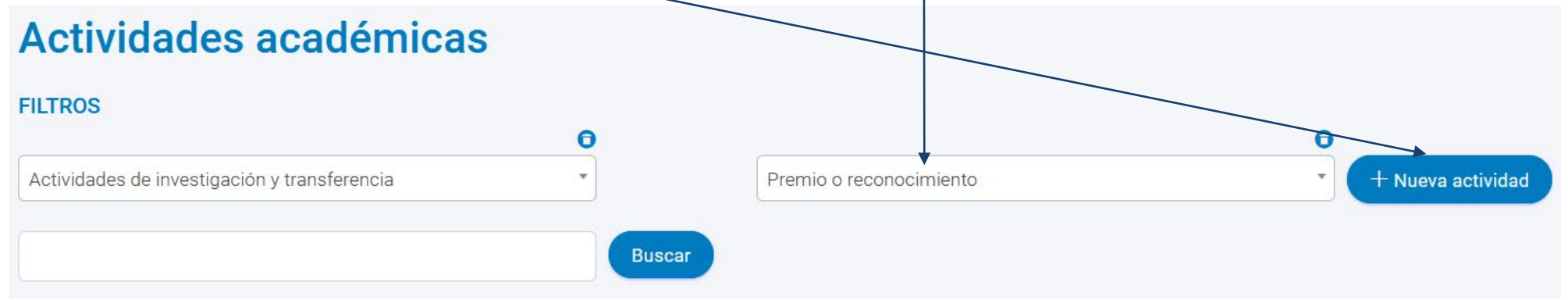

● Una vez se abre el formulario de alta del "*[Premio o reconocimiento](https://drac.upc.edu/drac-core/activitats/obtencioPremi/create.htmlreate.htmlDI/create.html)*["](https://drac.upc.edu/drac-core/activitats/obtencioPremi/create.htmlreate.htmlDI/create.html) rellenamos los campos obligatorios resaltados en negrita y clicamos sobre el botón de "*Crear*" situado al final del formulario: **PREMIS I RECONEIXEMENTS - CREACIÓ** 

Este cam buscador premios, buscáis, no lo enc creáis.

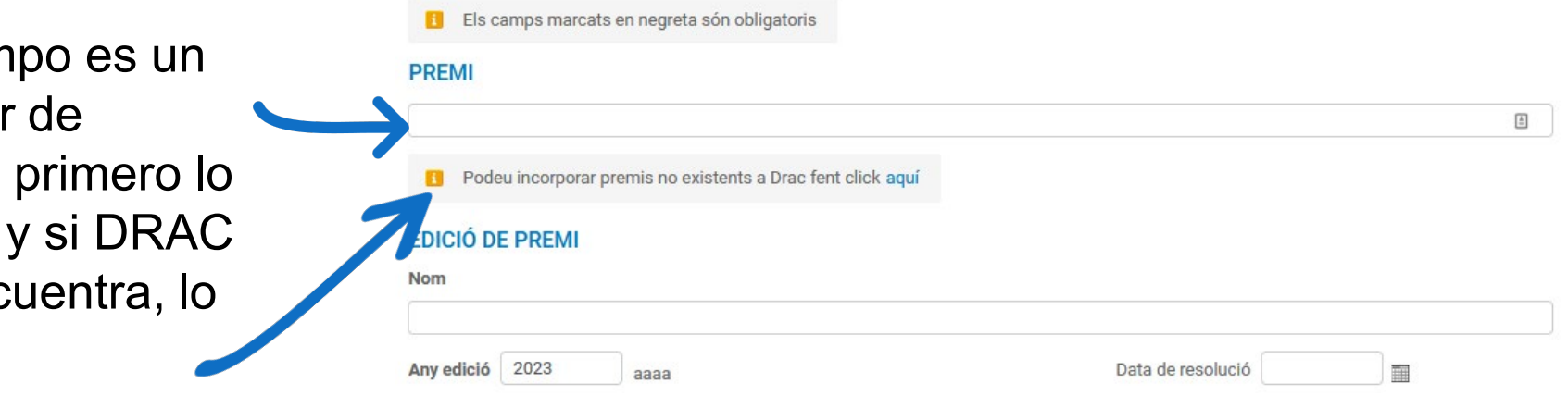

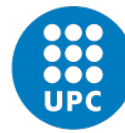

### **Premios o reconocimientos II**

- DRAC ya nos añade como participantes en la actividad que estamos creando:
- **IMPORTANTE:** Si no os aparece el **código programa de doctorado**. **Solución**: [suport.drac@upc.edu](mailto:suport.drac@upc.edu)
- Relacionados con el **doctorado**.
- Se han de **justificar** aportando una **URL o certificado donde aparezca vuestro nombre** como premiad@s.
- Una vez completados los campos obligatorios resaltados en negrita, clicad en el botón de "Crear".
- Abrid de nuevo para completar e $\mathbb N$ resto de campos no obligatorios y clicad en el botón de "*Actualizar*".

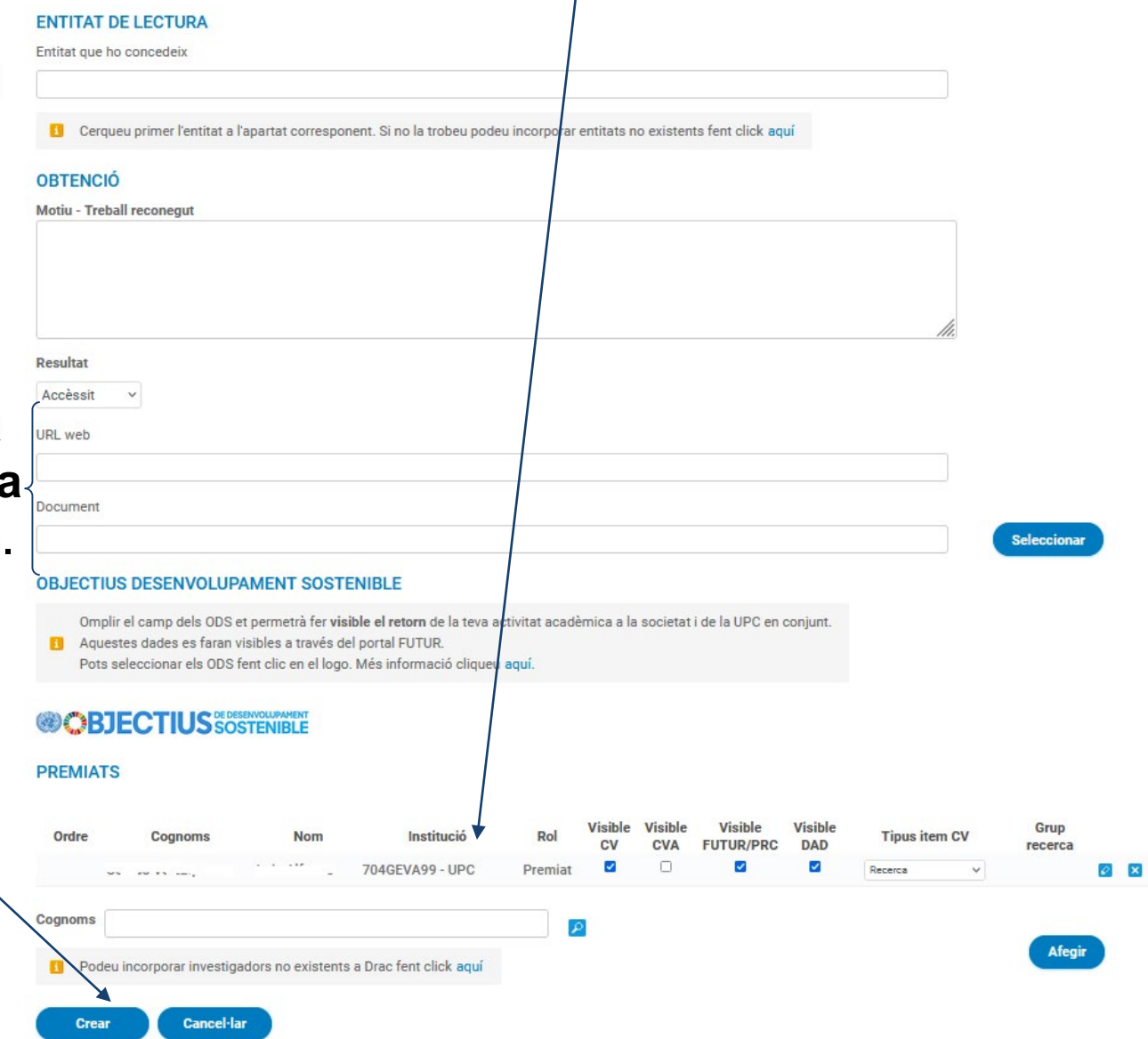

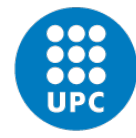

## **Proyectos de investigación y patentes I**

- El perfil de doctorand@ de **DRAC NO permite que deis de alta ni nuevos proyectos de investigación ni patentes**, dado que ya se realizan cargas automáticas de esta [información en DRAC desde otras bases de datos de la UPC y de fuera de la UPC.](https://drac.upc.edu/info/ca/menu1/principals-funcionalitats-de-drac/la-introduccio-de-dades-en-drac)
- Sí que **podéis realizar búsquedas** de este tipo de actividades en DRAC:

Actividades académicas Para buscar actividades de **FILTROS** Θ toda la UPC, no Participación en un proyecto de I+D+i competitivo Actividades de investigación y transferencia  $+$  Nueva actividad sólo entre las proy **Buscar** Participación en un proyecto de I+D+i competitivo vuestras, debeis Participación en un proyecto I+D+i no competitivo desactivar el Mostrar solo mis actividades siguiente flag:La búsqueda no ha dado ningún resultado Actividades académicas **FILTROS** Θ  $+$  Nueva actividad Actividades de investigación y transferencia Participación en un proyecto I+D+i no competitivo **Buscar / Mostrar solo mis actividades** La búsqueda no ha dado ningún resultado

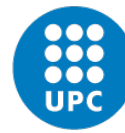

## **Proyectos de investigación y patentes II**

● Si necesitáis que **os añadan como participantes en alguno de los proyectos** que encontréis **en DRAC**, debeis **pedir al/a investigador/a principal o IP** que desde la **Unidad de Soporte a la Investigación de la UTG os añadan primero como participantes en el [gRDI](https://grdi.upc.edu/grdi/)**, ya que los participantes en proyectos se cargan automáticamente en DRAC del [gRDI](https://grdi.upc.edu/grdi/). En el caso de que no os puedan añadir en el [gRDI](https://grdi.upc.edu/grdi/) como participantes, pedid **ayuda**: [suport.drac@upc.edu](mailto:suport.drac@upc.edu)

#### Actividades académicas

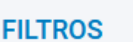

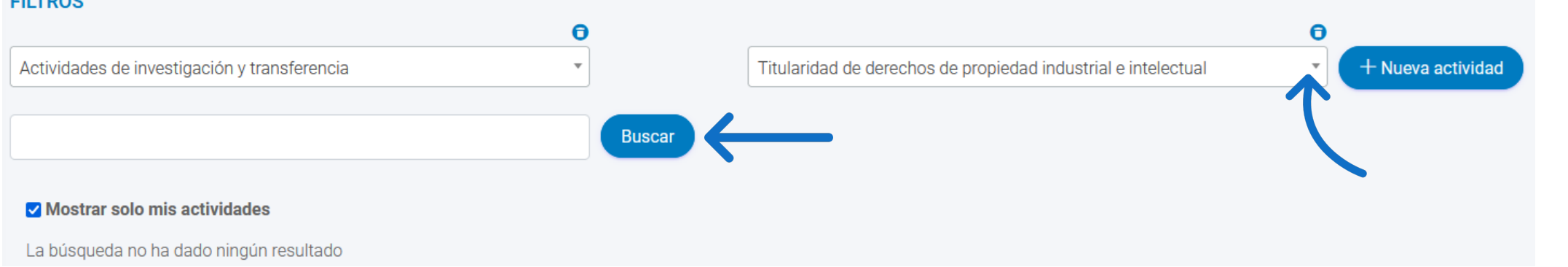

● En el caso de las **patentes**, desde la <u>Unidad de Información RDI del GPAQ</u> realizamos una **carga manual en DRAC** de todas las patentes **solicitadas durante el año anterior** a través del [Servicio de Gestión de la Innovación de la UPC](https://www.upc.edu/innovacio/ca). **Ayuda**: [suport.drac@upc.edu](mailto:suport.drac@upc.edu)

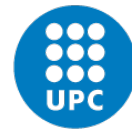

## **Planes de investigación y tesis doctorales**

- **En DRAC** ya se realizan cargas automáticas diarias de los trabajos académicos leídos en la UPC desde PRISMA. Por tanto, **NO DUPLICARLOS MANUALMENTE!**
- Podéis **realizar búsquedas** de este tipo de actividades en DRAC: Actividades académicas

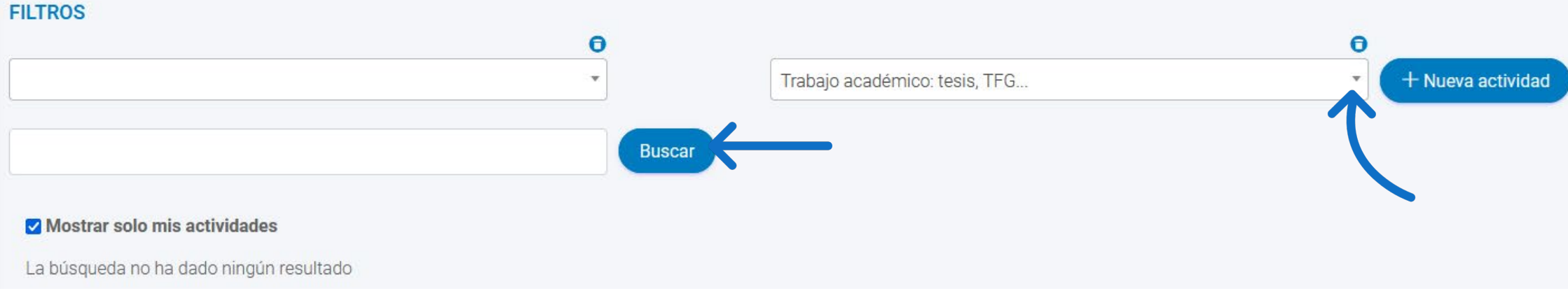

● **IMPORTANTE**: No se pueden realizar **cambios de datos de los trabajos académicos cargados de PRISMA automáticamente**, como por ejemplo, de títulos de planes de investigación ni de tesis doctorales en DRAC directamente, primero se han de realizar en PRISMA. **Solución**:<https://demana.upc.edu/escoladoctorat/>

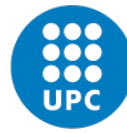

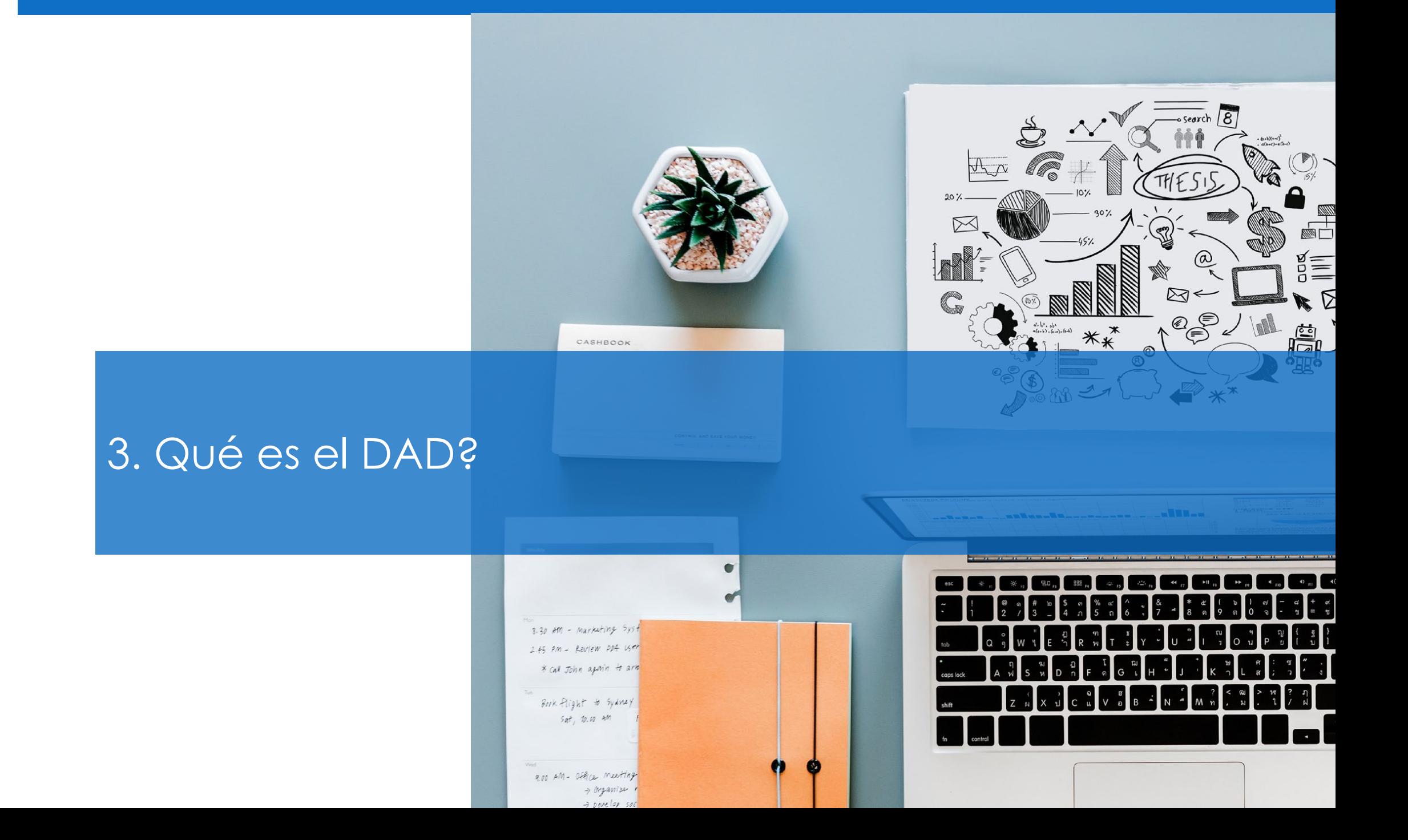

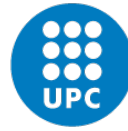

## **Qué es el DAD?**

- El **DAD** o **Documento de Actividades del Doctorando**, es el reporte de actividades de l@s doctorand@s que **contiene exclusivamente** las **actividades relacionadas con el programa de doctorado cursado en la UPC** y que desde la dirección del programa de doctorado os irán pidiendo para vuestra evaluación anual. [Más información: https://doctorat.upc.edu/es/doctorandos/seguimiento-y](https://doctorat.upc.edu/es/doctorandos/seguimiento-y-evaluacion?set_language=es)evaluacion?set\_language=es.
- **Lo genera y valida el/la director/a de vuestra tesis mediante [Atenea Ph](https://atenea-phd.upc.edu/login/index.php)**, siempre y cuando previamente hayáis incorporado **vuestras actividades en [DRAC](https://drac.upc.edu/home/) con el flag de "Visible DAD" activado**:

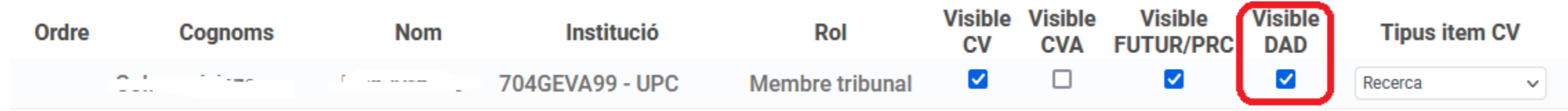

- La **correspondencia de los apartados del DAD con los de DRAC** la encontráis en la ["DRAC Guide. The basic info you need to introduce your CV in DRAC"](https://drac.upc.edu/info/ca/menu1/repositori/drac_guidelines.pdf).
- **IMPORTANTE:** Información de la primera página del DAD viene cargada de PRISMA **automáticamente**, como por ejemplo, director/a de la tesis y coordinador/a del programa de doctorado. Si no aparecen o no son correctos, **solución**: <https://demana.upc.edu/escoladoctorat/>

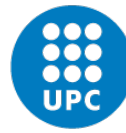

### **Cómo acceder a Atenea PhD**

● **[https://atenea-phd.upc.edu/login/index.php](https://atenea-phd.upc.edu/login/index.ph)**

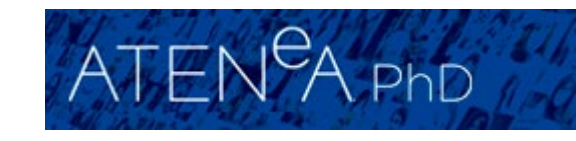

- Desde la red de la UPC con el mismo nombre de usuario y contraseña del resto de **intranets de la UPC**.
- Una vez dentro de **[Atenea PhD](https://atenea-phd.upc.edu/login/index.php)** y con todas vuestras actividades dadas de alta en DRAC con el flag de "*Visible DAD*" activado, **podréis visualizar la vista previa de vuestro DAD, pero no generarlo**.
- Si habéis olvidado alguna actividad, recordad que podéis **escogerlas** desde la [página de inicio de DRAC](https://drac.upc.edu/home/), activando el checkbox **de "Visible DAD"**:

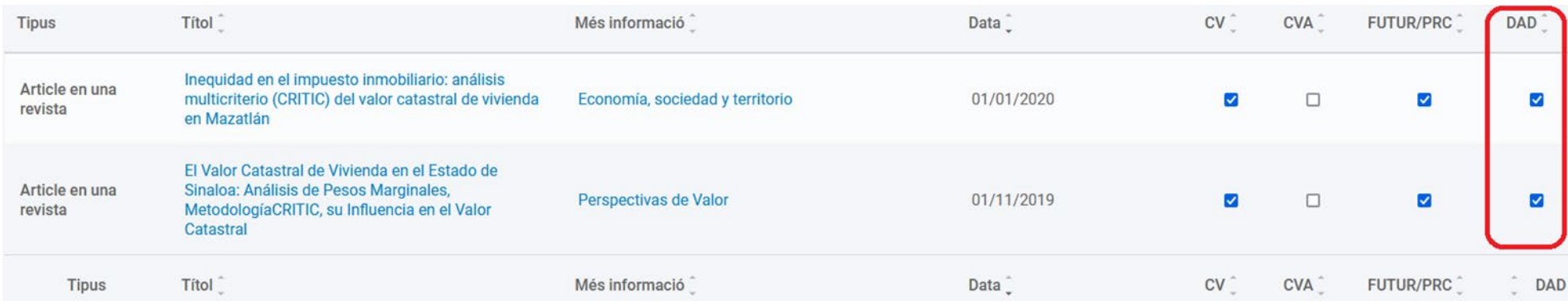

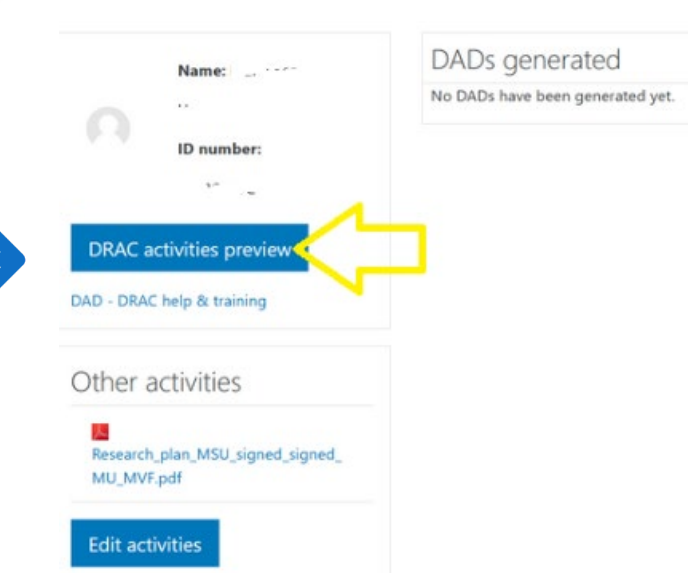

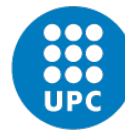

### **Materiales de ayuda del DAD y Atenea PhD**

[https://doctorat.upc.edu/es/doctorandos/seguimiento-y-evaluacion/seguimiento](https://doctorat.upc.edu/es/doctorandos/seguimiento-y-evaluacion/seguimiento-dad?set_language=es)dad?set\_language=es

<https://serveistic.upc.edu/ca/atenea-phd/documentacio/manuals-i-guies>

<https://serveistic.upc.edu/ca/atenea-phd>

## **Soporte técnico del DAD y Atenea PhD**

<https://demana.upc.edu/escoladoctorat/>

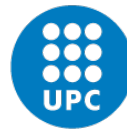

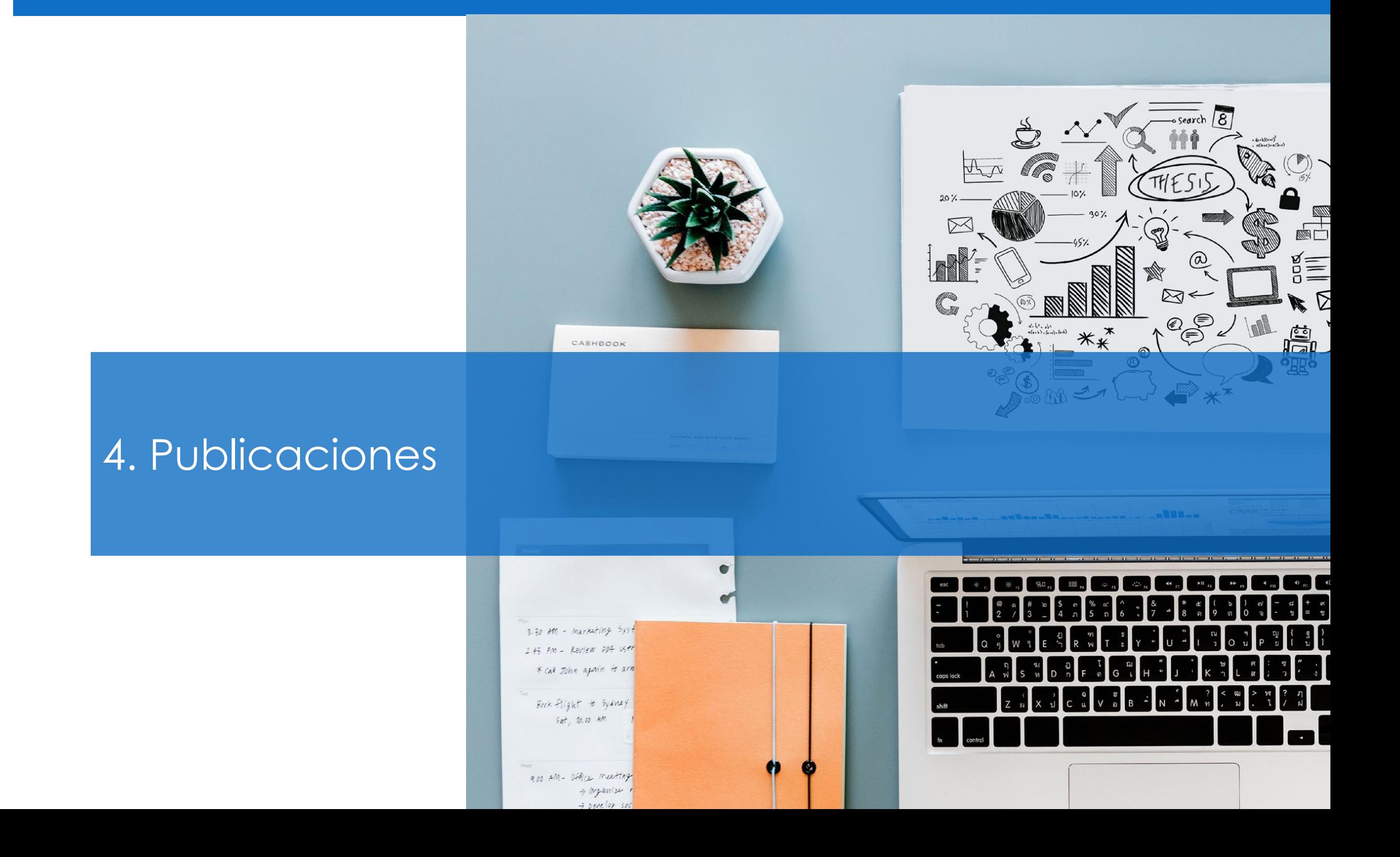

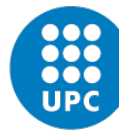

#### **Artículos de revista**

- <https://drac.upc.edu/drac-core/activitats/autoriaArticleRevista/create.html>
- Búsqueda por DOI  $\rightarrow$  se cargan los datos automáticamente (recomendable), o bien búsqueda por título del artículo  $\rightarrow$  se introduce la información manualmente.

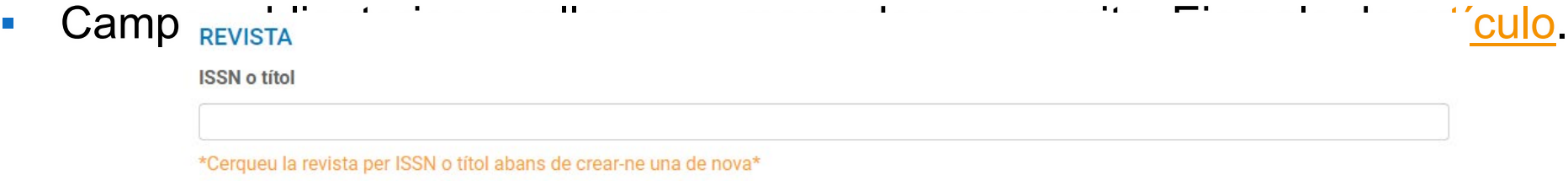

- título revista
- título artículo
- fecha de publicación
- título artículo
- fecha de publicación
- N° total coautores

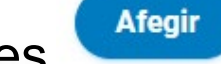

**Autores** 

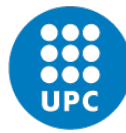

#### **Artículos de revista**

**Crear** 

Autores: información

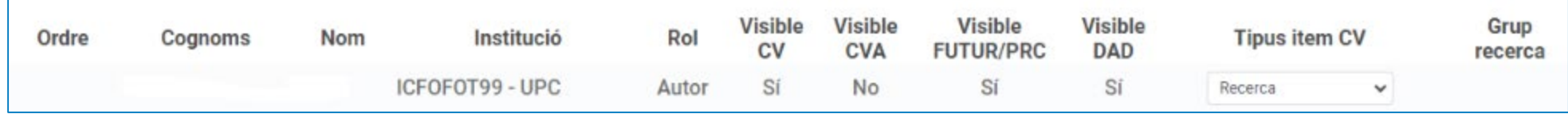

- Una vez rellenados los campos, dar de alta la actividad
- Opción de adjuntar el texto completo: recomendable si no se ha incorporado DOI o la URL editorial para comprobar la filiación.

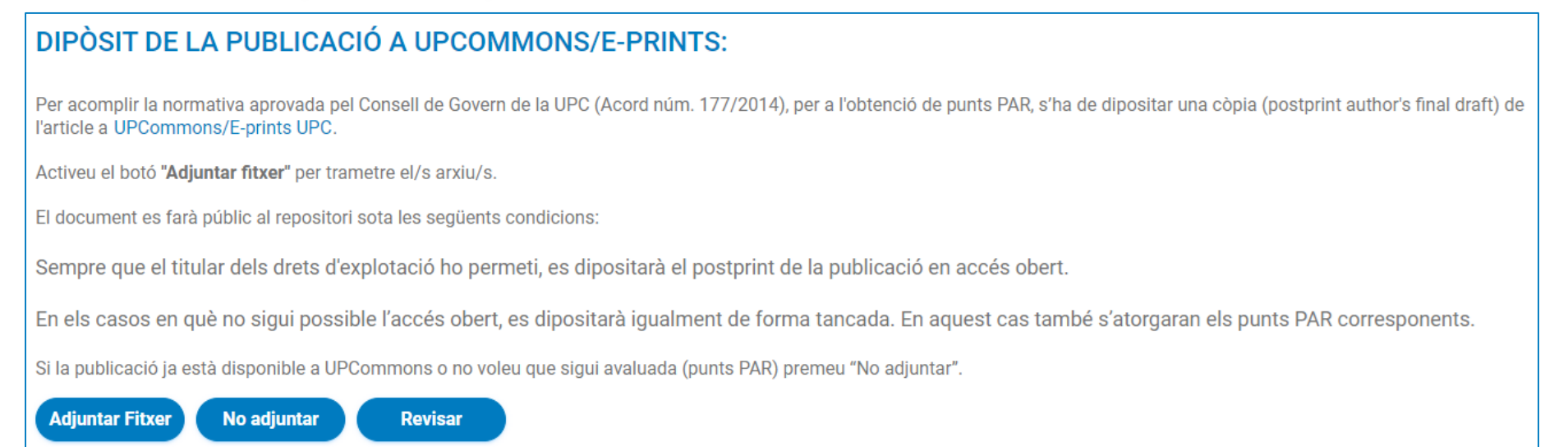

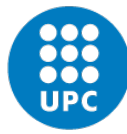

#### **Artículos de revista**

**• Paso 1: carga de archivo (.pdf) • Paso 2: aceptación licencia** 

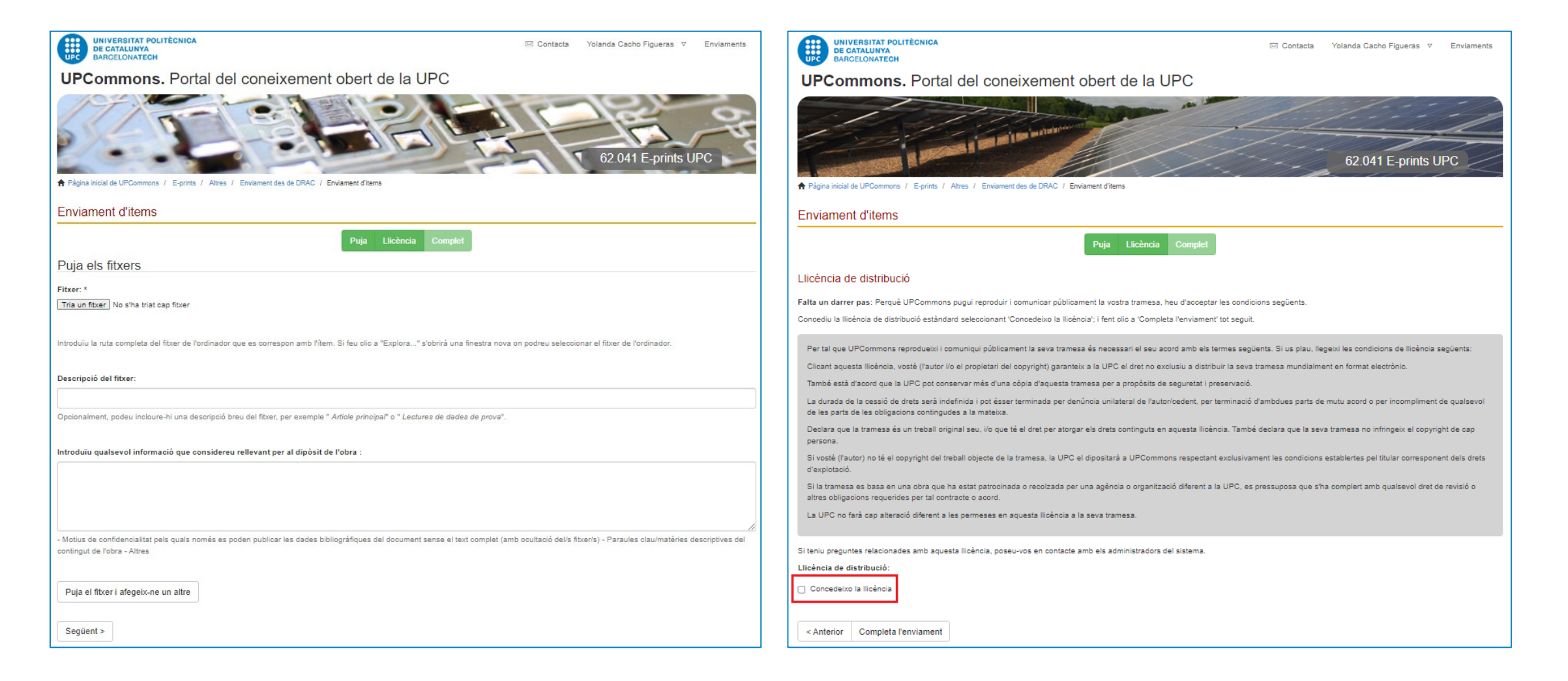

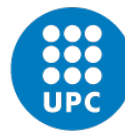

#### **Textos en actas de congreso**

- https://drac.upc.edu/drac[core/activitats/presentacioTreballPresentatEnCongres/create.html](https://drac.upc.edu/drac-core/activitats/presentacioTreballPresentatEnCongres/create.html)
- Búsqueda por DOI  $\rightarrow$  se cargan los datos automáticamente (recomendable), o bien búsqueda por título del artículo  $\rightarrow$  se introduce la información manualmente.
- Campos obligatorios a rellenar → marcados en negrita. Ejemplo de [paper.](https://drac.upc.edu/drac-core/activitats/presentacioTreballPresentatEnCongres/update.html?id=37179471)
	- Congreso
	- Edición de congreso
	- Título del trabajo presentado
	- Libro de actas (publicación oficial)
	- Tipo de documento
	- $N<sup>o</sup>$  total coautores
	- **Autores**
- Una vez rellenados los campos, dar de alta la actividad.
- Opción de adjuntar el texto completo: recomendable si no se ha incorporado DOI o la URL editorial para comprobar la filiación.

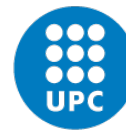

#### **Libros y capítulos de libro**

- **Autoría de [libro](https://drac.upc.edu/drac-core/activitats/autoriaLlibre/update.html?id=36584879)** y **Autoría de [capítulo](https://drac.upc.edu/drac-core/activitats/autoriaCapitolLlibre/update.html?id=37086092) de libro\*→** Campos obligatorios a rellenar (marcados en negrita).
- <https://drac.upc.edu/drac-core/activitats/autoriaLlibre/create.html>
- <https://drac.upc.edu/drac-core/activitats/autoriaCapitolLlibre/create.html>
	- Título.
	- Fecha de publicación
	- Título del capítulo de libro<sup>\*</sup> (sólo para autoría de capítulo)
	- $N<sup>o</sup>$  total coautores
	- **Autores**
- Una vez rellenados los campos, dar de alta la actividad.
- Opción de adjuntar el texto completo: recomendable si no se ha incorporado DOI o la URL editorial para comprobar la filiación.

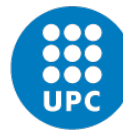

## **Documentos científico-técnicos**

- <https://drac.upc.edu/drac-core/activitats/autoriaReport/create.html>
- Campos obligatorios a rellenar  $\rightarrow$  marcados en negrita
	- Título
	- **Fecha**
	- Tipo de documento
	- $N<sup>o</sup>$  total coautores
	- Autores
- Una vez rellenados los campos, dar de alta la actividad.
- Opción de adjuntar el texto completo: recomendable si no se ha incorporado DOI o la URL editorial para comprobar la filiación.
- **Ejemplo de documento [científico-técnico](https://drac.upc.edu/drac-core/activitats/autoriaReport/update.html?id=36574795).**

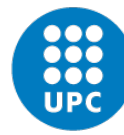

## **Preprints/Otra producción documental**

- <https://drac.upc.edu/drac-core/activitats/autoriaAltreProduccioDocumental/create.html>
- Incorporar en este apartado:
	- Aquellas publicaciones que están en *proceso de [publicación](https://bibliotecnica.upc.edu/propietat-intellectual/drets-autor-produccio-cientificotecnica-upc#quines-versions-documents-cientificotecnics-existeixen)* (versión *preprint*), si es urgente que queden incorporadas en el DAD/CV,
	- **Ejemplo de otra producción [documental.](https://drac.upc.edu/drac-core/activitats/autoriaReport/update.html?id=37774306)**
- Campos obligatorios a rellenar  $\rightarrow$  marcados en negrita (opción )

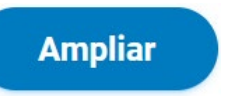

- **Título**
- **Fecha de realización**
- $N<sup>o</sup>$  total coautores
- **Autores**
- Una vez rellenados los campos, dar de alta la actividad.
- Opción de adjuntar el texto completo: recomendable si no se ha incorporado DOI o la URL editorial para comprobar la filiación.

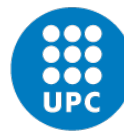

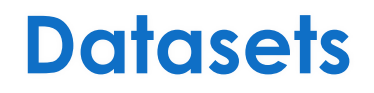

- <https://drac.upc.edu/home/activitats/autoriaDataset/create>
- Búsqueda por DOI  $\rightarrow$  se cargan los datos automáticamente (recomendable), o bien búsqueda por título del artículo  $\rightarrow$  se introduce la información manualmente.
- Campos obligatorios a rellenar  $\rightarrow$  marcados en negrita
	- **Título**
	- Fecha de publicación
	- $N<sup>o</sup>$  total coautores
	- **Autores**
- Una vez rellenados los campos, dar de alta la actividad.

- Opción de adjuntar el texto completo: recomendable si no se ha incorporado DOI o la URL editorial para comprobar la filiación.
- Ejemplo dataset

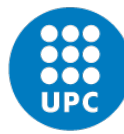

#### **UPCommons**

Portal del conocimiento abierto de la UPC: <https://upcommons.upc.edu/>

El depósito institucional de la UPC recopila, gestiona, difunde y preserva, en acceso abierto, la producción docente y de investigación de la UPC.

https://bibliotecnica.upc.edu/es/propietat-intellectual/drets-autor-produccio[cientificotecnica-upc#quina-relacio-hi-ha-drac-e-prints-congressos-upc-futur](https://bibliotecnica.upc.edu/es/propietat-intellectual/drets-autor-produccio-cientificotecnica-upc#quina-relacio-hi-ha-drac-e-prints-congressos-upc-futur)

**UPCOMMONS FUTUR DRAC DIPÒSIT PORTAL DE LA DESCRIPTOR DE LA** PRODUCCIÓ CIENTÍFICA **INSTITUCIONAL** FRCA I I DE LA UPC DE LA UPC ACADÈMICA DE LA UPC upcommons.upc.edu futur.upc.edu drac.upc.edu **UPCommons FUTUR DRAC** Portal de la producción Portal de acceso abierto al  $\overline{\mathbb{C}}$ 口 Descriptor de la Recerca i [<u>2</u>] científica de los conocimiento de la UPC l'Activitat Acadèmica de la investigadores de la UPC **UPC** 

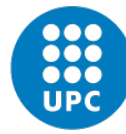

## **Materiales de ayuda y soporte técnico**

- <https://drac.upc.edu/info%26gt%3B/ca/preguntes-mes-habituals/manuals-dajut>
	- Recomendaciones para dar de alta una publicación
	- Resumen para introducir publicaciones en DRAC
- <https://drac.upc.edu/info/ca/preguntes-mes-habituals/videos-de-suport-1>
- Soporte técnico del Servei de Biblioteques, Publicacions i Arxius:

info.biblioteques@upc.edu

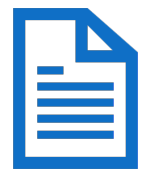

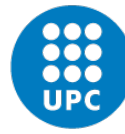

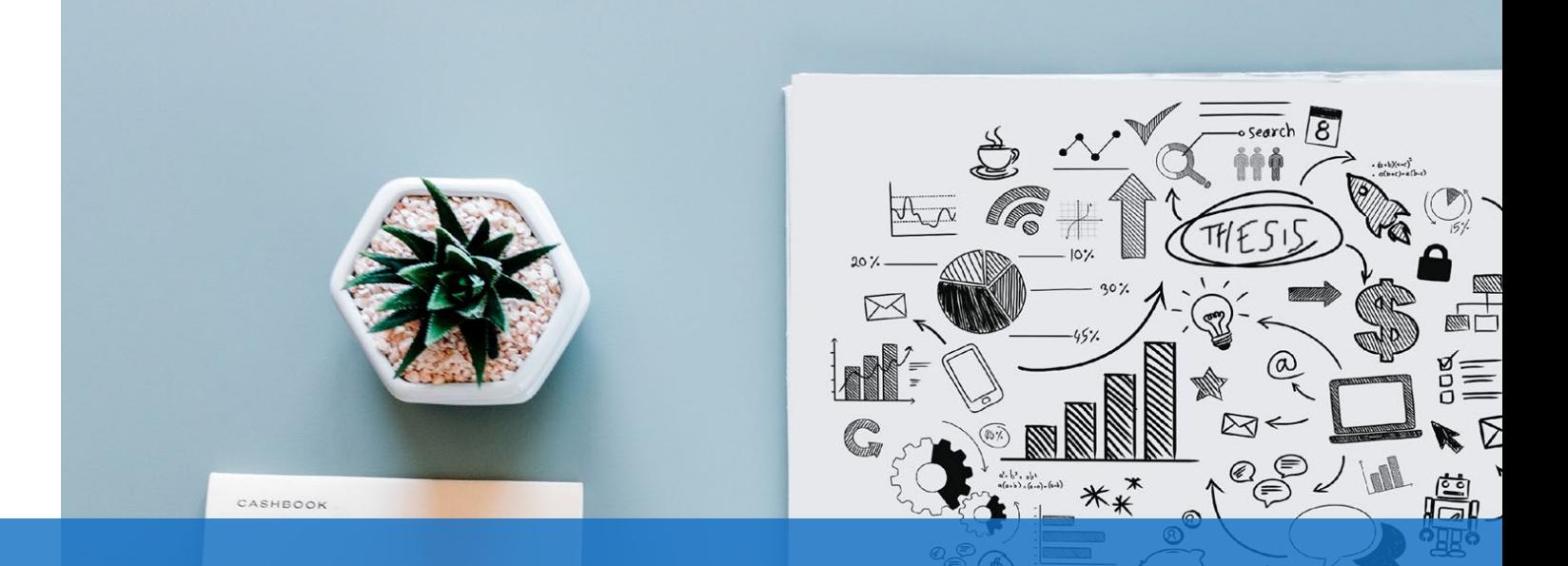

#### FUTUR: Portal de la Producción Científica de las Investigadoras e Investigadores de la UPC

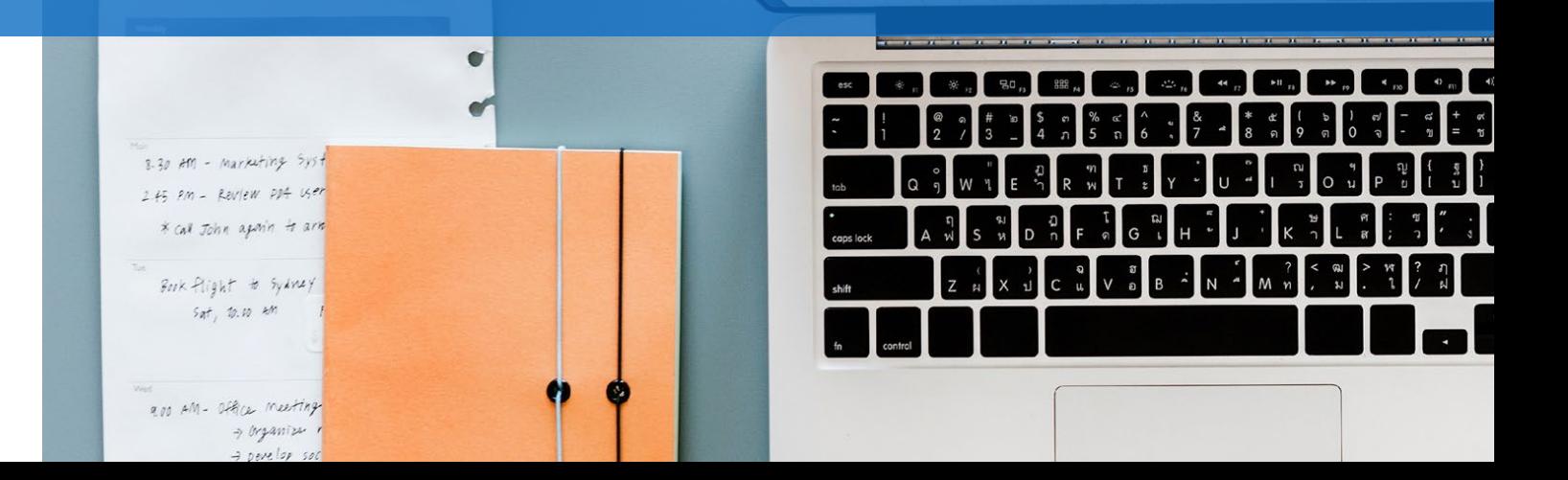

<u> Alexandria de la construcción de la con</u>

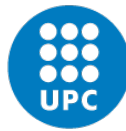

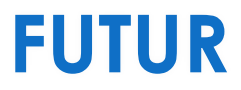

**EUTUR, Portal de la Producción Científica de las Investigadoras e Investigadores de** la UPC: <https://futur.upc.edu/>

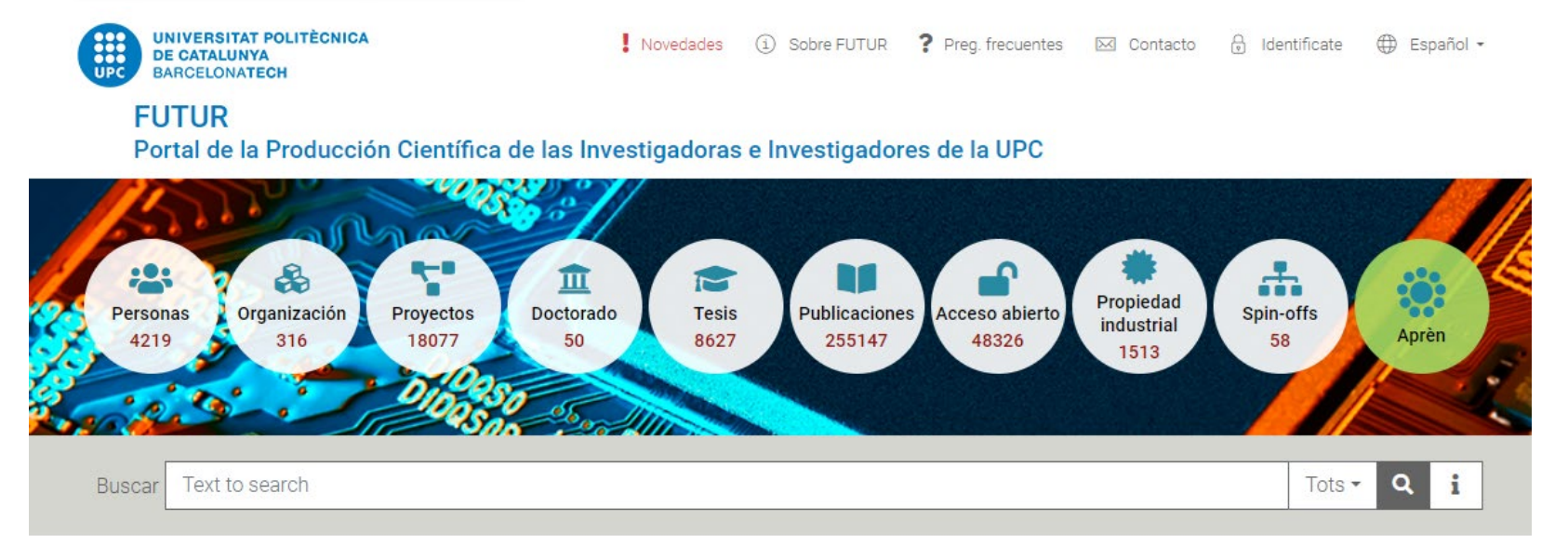

Ciencia Abierta

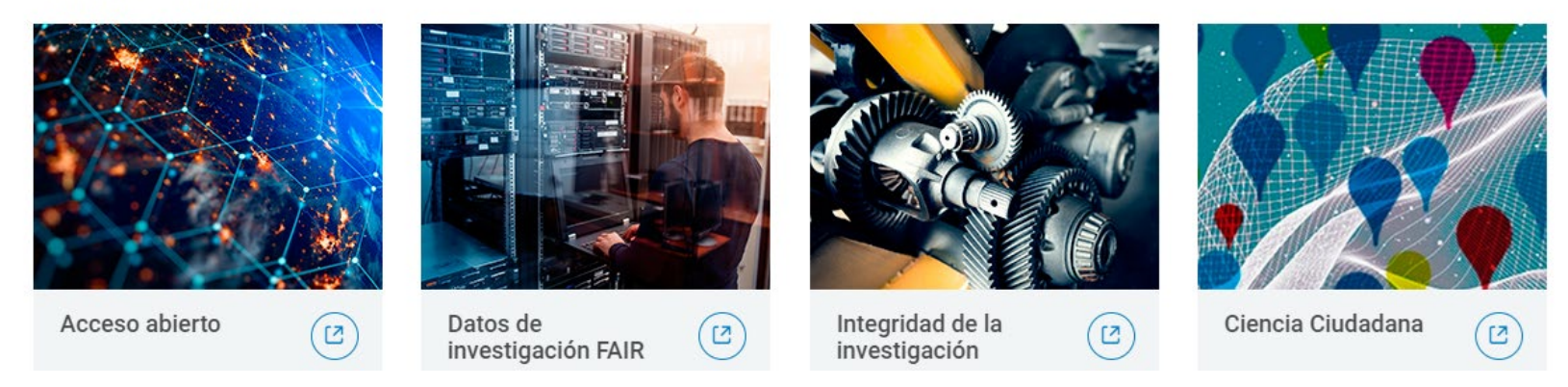

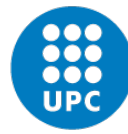

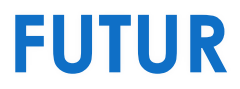

▪ Opciones de búsqueda

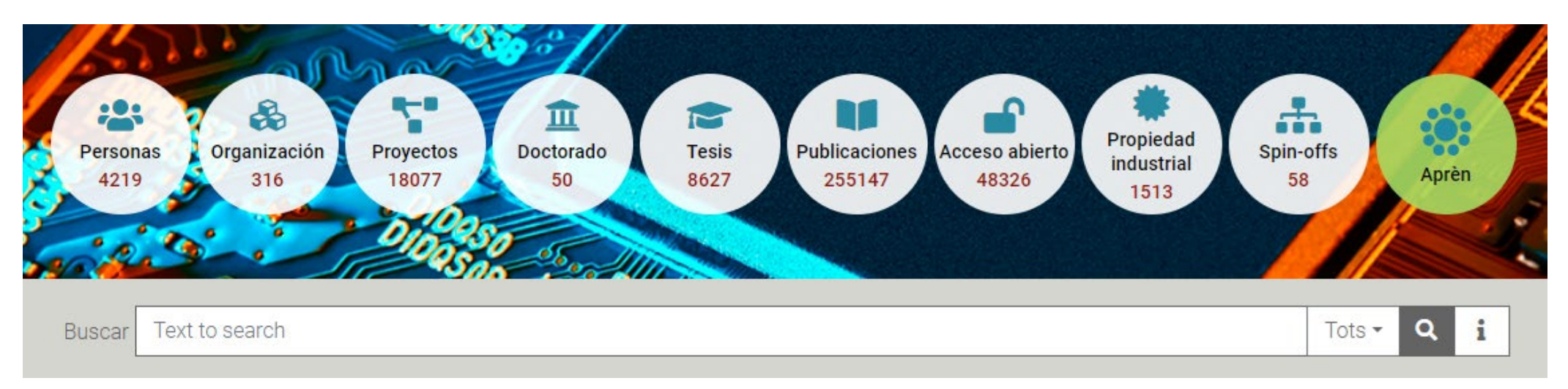

- **Personas** (investigadores/as **en activo** en la UPC: personal docente e investigador, personal de apoyo a la investigación, doctorandos/as, profesorado emérito y profesorado jubilado desde el año 2007).
- **Doctorado**
- **Publicaciones**

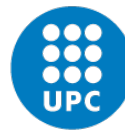

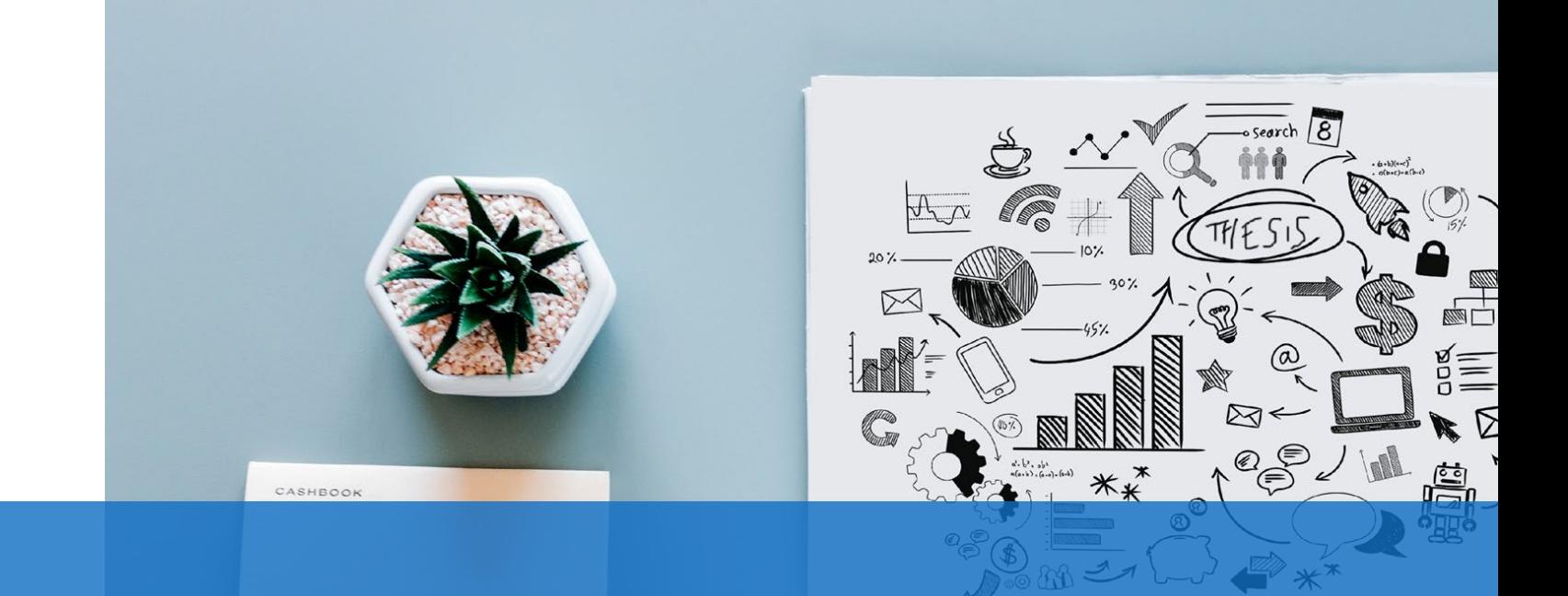

#### Bibliotècnica: la Biblioteca Digital de la UPC

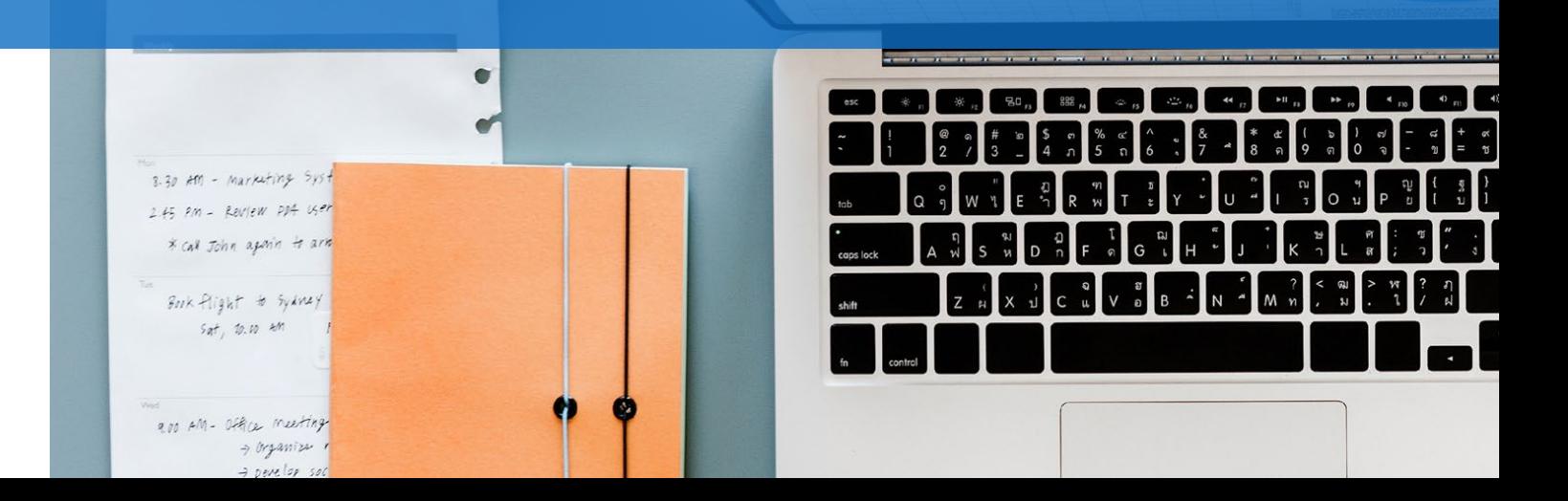

<u> Ann Aonaichte Aonaich a Mac</u>

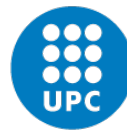

**Bibliotècnica**

■ Bibliotècnica, la biblioteca digital de [UPC](https://futur.upc.edu/): <https://bibliotecnica.upc.edu/es/>

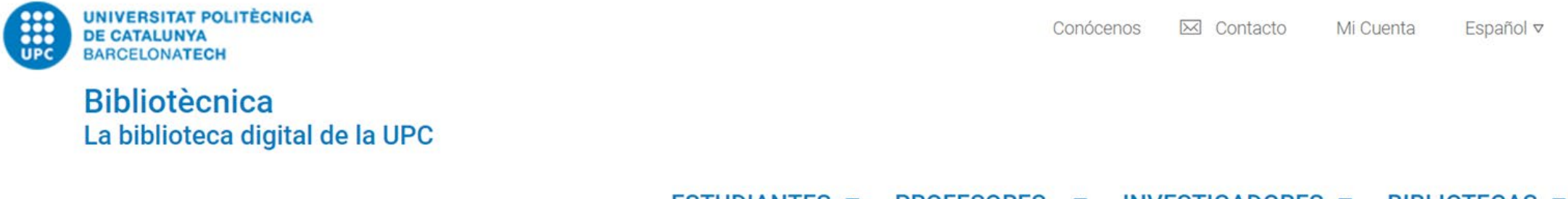

**ESTUDIANTES**  $\triangledown$ PROFESORES. ▽ **INVESTIGADORES** ▽ **BIBLIOTECAS**  $\triangledown$ 

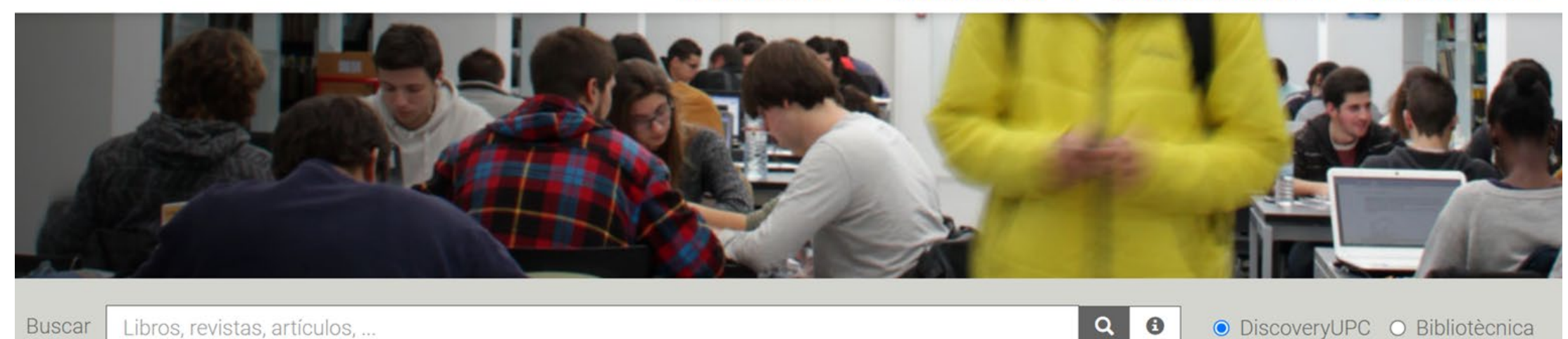

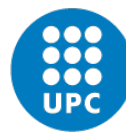

#### **Bibliotècnica**

**·** Servicios básicos para doctorandos/as: <https://bibliotecnica.upc.edu/es/doctorands>

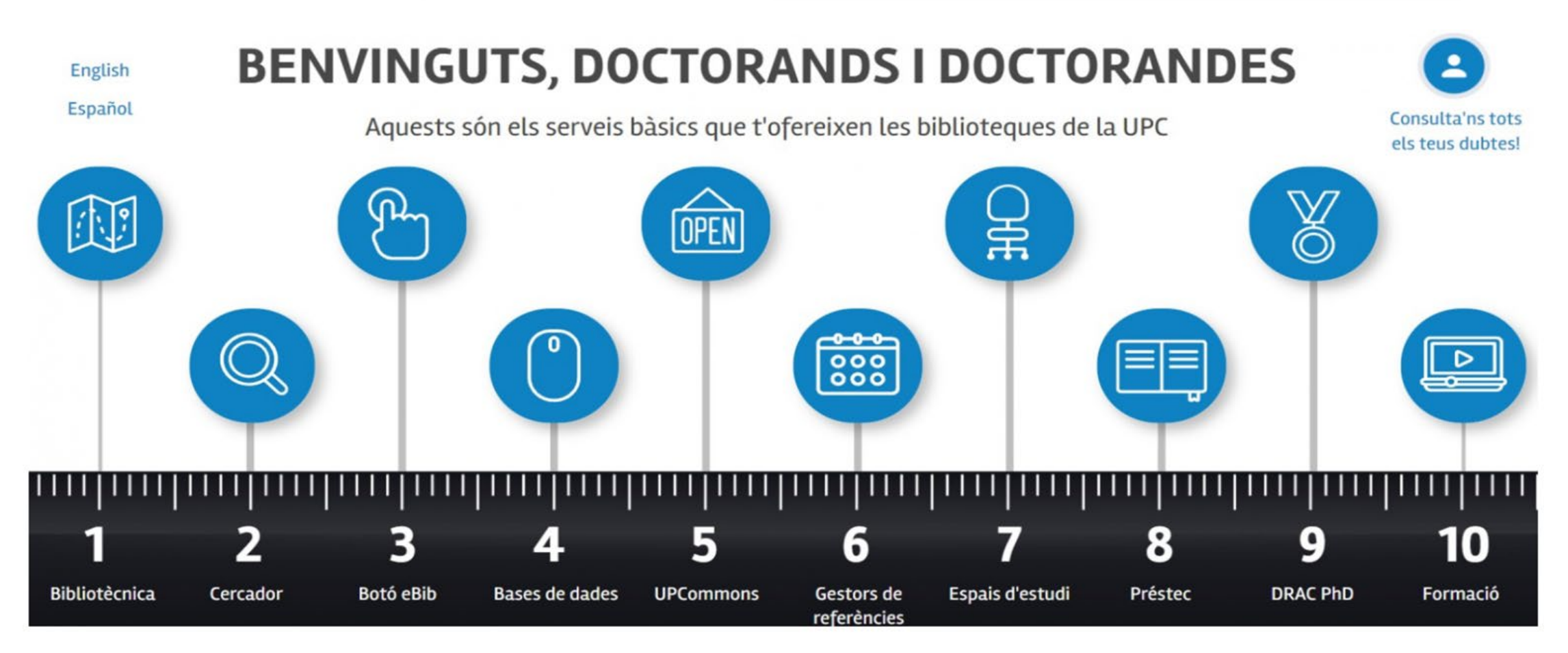

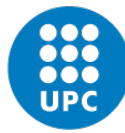

# ¡Gracias por vuestra asistencia!

[suport.drac@upc.edu](mailto:suport.drac@upc.edu) info.biblioteques@upc.edu

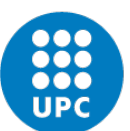

**UNIVERSITAT POLITÈCNICA DE CATALUNYA BARCELONATECH** 

Servei de Biblioteques, Publicacions i Arxius

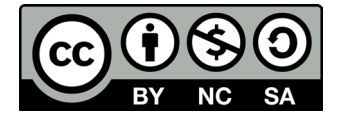